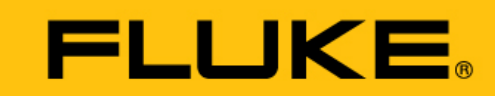

**Reliability** 

**VIBGUARD® IIoT**

**Installation und Betrieb**

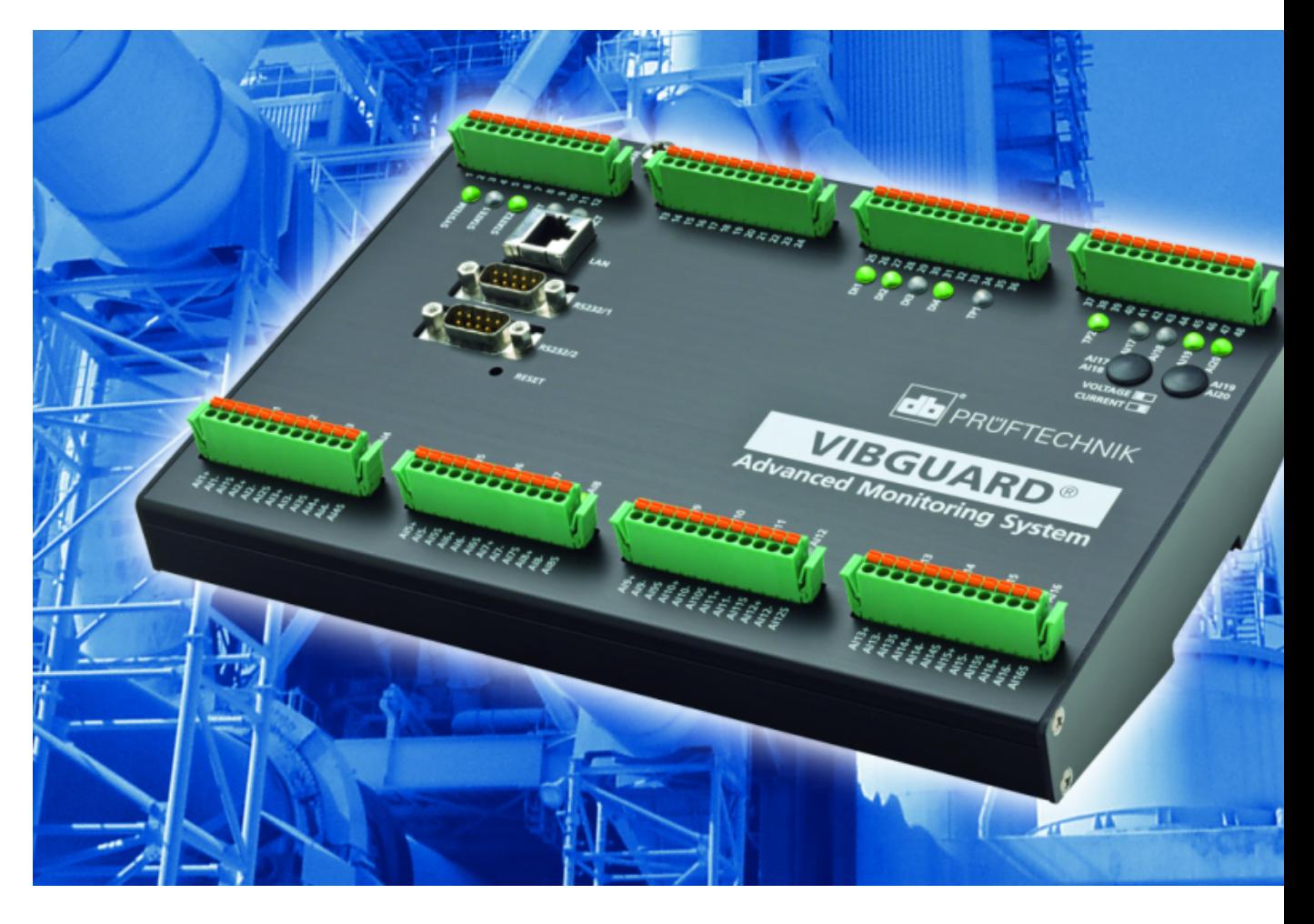

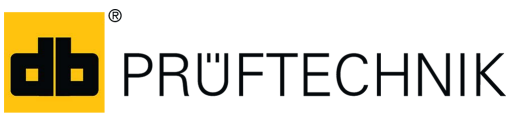

Ausgabe: 27.03.2019 Dokument Nr.: LIT 78.220.DE Originalanleitung

Typ: VIB 7.800, VIB 7.810, VIB 7.811, VIB 7.815, VIB 7.820, VIB 7.825 Seriennummer und Baujahr: siehe Typenschild Hersteller: Fluke Deutschland GmbH, Freisinger Str. 34, 85737 Ismaning, Deutschland, + 49 89 99616-0, www.pruftechnik.com

#### **Rechtliche Hinweise**

#### **Schutzvermerk**

Diese Anleitung und das darin beschriebene Produkt sind urheberrechtlich geschützt. Alle Rechte bleiben den Urhebern vorbehalten. Die Anleitung darf nicht ohne vorherige Zustimmung ganz oder teilweise kopiert, vervielfältigt, übersetzt oder in anderer Form Dritten zugänglich gemacht werden.

#### **Haftungsausschluss**

Ansprüche gegenüber den Urhebern in Anlehnung des in dieser Anleitung beschriebenen Produktes sind ausgeschlossen. Die Urheber übernehmen keine Gewähr für die Richtigkeit des Inhalts dieser Anleitung. Weiterhin sind die Urheber keinesfalls haftbar für irgendwelche direkten oder indirekten Schäden, die aus der Verwendung des Produktes oder dieser Anleitung entstehen, selbst wenn die Urheber auf die Möglichkeit solcher Schäden hingewiesen haben. Die Urheber übernehmen keine Haftung für eventuelle Fehler des Produktes. Der Haftungsausschluss gilt ebenso für alle Händler und Distributoren. Irrtümer und Konstruktions änderungen, insbesondere im Sinne technischer Weiterentwicklungen vorbehalten.

#### **Warenzeichen**

In dieser Anleitung erwähnte Warenzeichen und eingetragene Warenzeichen sind im Allgemeinen entsprechend gekennzeichnet und Eigentum ihrer Besitzer. Das Fehlen einer Kennzeichnung bedeutet jedoch nicht, dass Namen nicht geschützt sind.

VIBGUARD ist ein eingetragenes Warenzeichen der PRÜFTECHNIK AG.

#### **© Fluke Corporation. Alle Rechte vorbehalten.**

Fluke Deutschland GmbH Freisinger Str. 34 85737 Ismaning, Deutschland + 49 89 99616-0 www.pruftechnik.com

# **Inhalt**

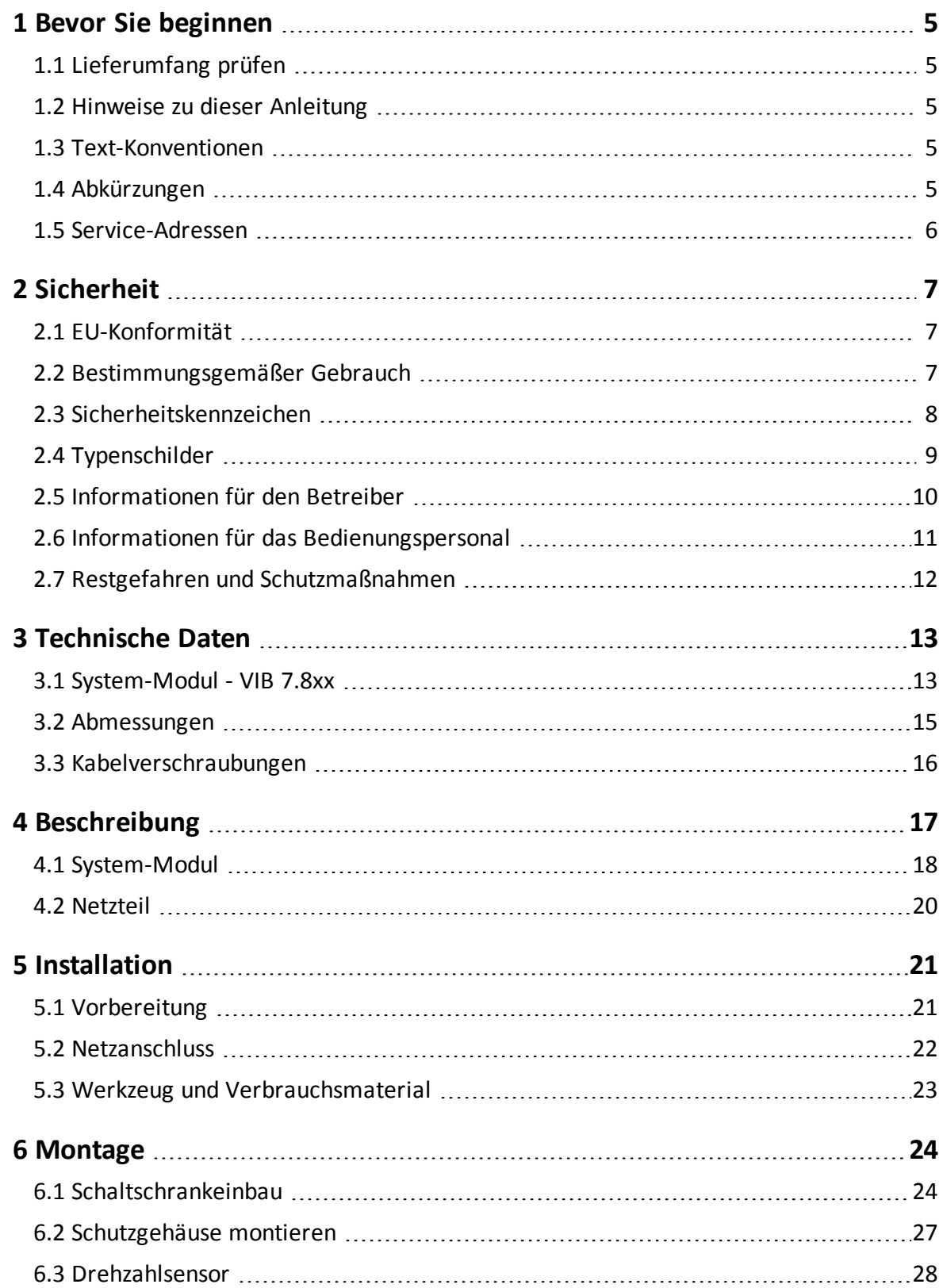

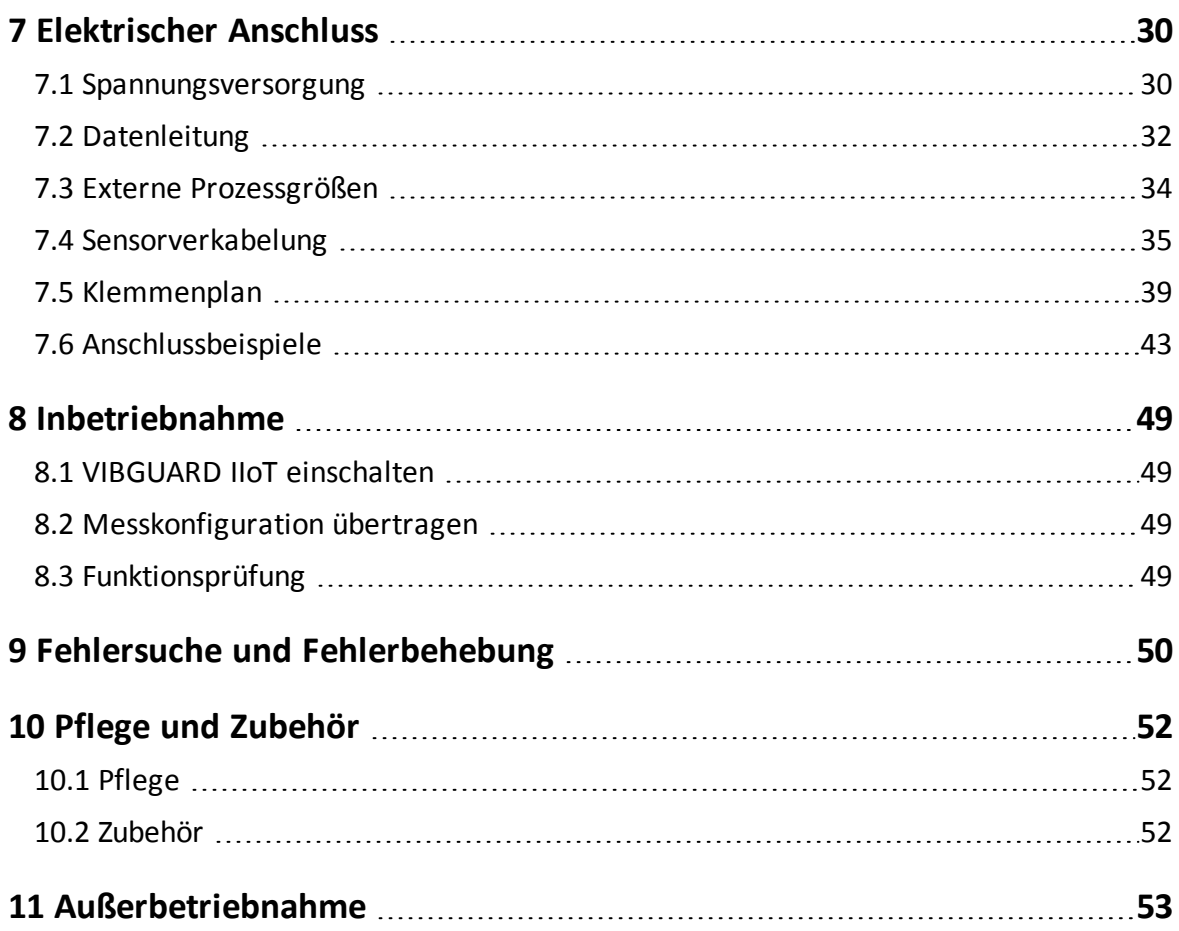

# <span id="page-4-0"></span>**1 Bevor Sie beginnen**

# <span id="page-4-1"></span>**1.1 Lieferumfang prüfen**

Prüfen Sie bei Lieferung die Ware auf beschädigte oder fehlende Teile. Kennzeichnen Sie gegebenenfalls die zu beanstandenden Teile auf den Frachtpapieren und reklamieren Sie diese bei der Spedition oder dem PRÜFTECHNIK-Vertriebspartner vor Ort.

## <span id="page-4-2"></span>**1.2 Hinweise zu dieser Anleitung**

Diese Anleitung ist Teil des Produkts. Bewahren Sie die Anleitung auf, solange Sie das CMS betreiben. Geben Sie die Anleitung zusammen mit dem System an nachfolgende Besitzer oder Benutzer weiter.

## <span id="page-4-3"></span>**1.3 Text-Konventionen**

Die Texte sind nach ihrer Funktion wie folgt ausgezeichnet:

- **Handlungsschritte**: Liste mit als Aufzählungszeichen
- **Aufzählungen**: Liste mit als Aufzählungszeichen
- **Funktionale Elemente** auf der Bedienoberfläche, wie z.B. Schaltflächen, Befehle, Links: <Element> in spitzen Klammern.
- **Bezeichnungen** auf der Bedienoberfläche, wie z.B. Fenstertitel, Feldnamen: '"Bezeichnung" in Anführungszeichen.

**Ergänzende Informationen / Tipps**: Funktionale Hinweise werden mit einem kontextabhängigen Schlagwort eingeleitet.

**Warnhinweise**: Warnhinweise werden bei Gefahr von **Personenschäden** mit dem Signalwort **VORSICHT** eingeleitet. Ihre Nichtbeachtung kann zu leichten oder mittleren Verletzungen führen.

Warnhinweise werden bei Gefahr von **Sachschäden** mit dem Signalwort **Hinweis** eingeleitet.

## <span id="page-4-4"></span>**1.4 Abkürzungen**

Folgende Abkürzungen werden verwendet:

- Condition Monitoring System = CMS
- VIBGUARD IIoT Condition Monitoring System = VIBGUARD IIoT oder System
- VIBGUARD IIoT System-Modul = System-Modul
- Sensoren, Kabel, Montageadapter = Messausrüstung.
- VIB 7.800, VIB 7.810, VIB 7.811, VIB 7.815, VIB 7.820, VIB 7.825 = VIB 7.8xx
- Current Linedrive (Strom-Leitungstreiber) = CLD
- Integrated Electronics Piezo Electric = IEPE (Industriestandard für piezoelektrische Sensoren mit eingebauter Impedanzwandler-Elektronik); wird auch noch mit "ICP" bezeichnet.

# <span id="page-5-0"></span>**1.5 Service-Adressen**

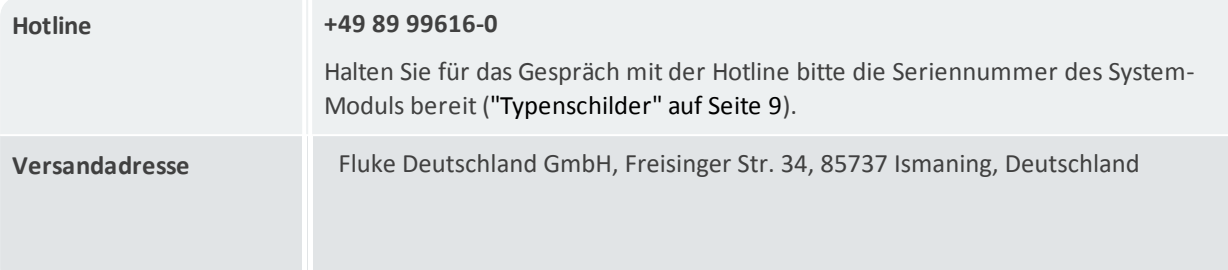

# <span id="page-6-0"></span>**2 Sicherheit**

VIBGUARD IIoT wurde nach sorgfältiger Auswahl der einzuhaltenden harmonisierten Normen sowie weiterer technischer Spezifikationen konstruiert und gebaut. Das System entspricht damit dem Stand der Technik und gewährleistet ein Höchstmaß an Sicherheit.

Dennoch bestehen bei Installation, Inbetriebnahme und im Betrieb Gefahren, die zu vermeiden sind.

Beachten Sie die allgemeinen Sicherheitshinweise in diesem Abschnitt sowie die Warnhinweise in der Anleitung. Sicherheits- und Warnhinweise erklären Ihnen, wie Sie sich verhalten müssen, damit Sie sich selbst, andere Personen und Gegenstände vor Schäden schützen.

# <span id="page-6-1"></span>**2.1 EU-Konformität**

Hiermit erklärt PRÜFTECHNIK AG, dass VIBGUARD IIoT konform ist mit den zutreffenden Europäischen Richtlinien. Der vollständige Text der EU-Konformitätserklärung ist unter der folgenden Internetadresse verfügbar:

- https://www.pruftechnik.com/com/About-us/Company/Certificates-and-Material-Safety/

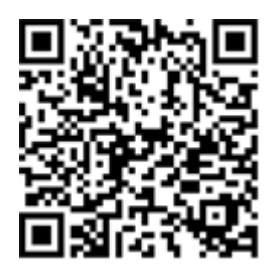

## <span id="page-6-2"></span>**2.2 Bestimmungsgemäßer Gebrauch**

VIBGUARD IIoT ist ein stationäres Condition Monitoring System zur Zustandsüberwachung wälzgelagerter Maschinen. Das System erfasst und verarbeitet folgende Signale und Kenngrößen:

- Schwingungskennwerte, breit- und schmalbandig
- Zeitsignale
- Spektren
- Temperatur
- Prozessgrößen

Das System arbeitet kontinuierlich und erfasst die Maschinensignale auf allen Kanälen<sup>1</sup> synchron. VIBGUARD IIoT eignet sich daher für Maschinen mit dynamischem Betriebsverhalten, bei denen die Betriebs- und Prozessparameter simultan und in kurzen Abständen aufgezeichnet werden müssen.

Das System darf nur innerhalb der in dieser Anleitung angegebenen Spezifikationen betrieben werden. PRÜFTECHNIK haftet nicht für Schäden, die durch Fehlanwendung entstehen.

<sup>1</sup>maximale Kanalanzahl ist typenspezifisch

# <span id="page-7-0"></span>**2.3 Sicherheitskennzeichen**

Die Sicherheitskennzeichen am VIBGUARD IIoT entnehmen Sie folgender Abbildung. Die Sicherheitskennzeichen müssen beachtet und dürfen nicht abgedeckt oder entfernt werden. Bei den Varianten, die in einen Schaltschrank eingebaut werden (VIB 7.xxx-PS) sind die Sicherheitskennzeichen an einer geeigneten Stelle im Schaltschrank anzubringen.

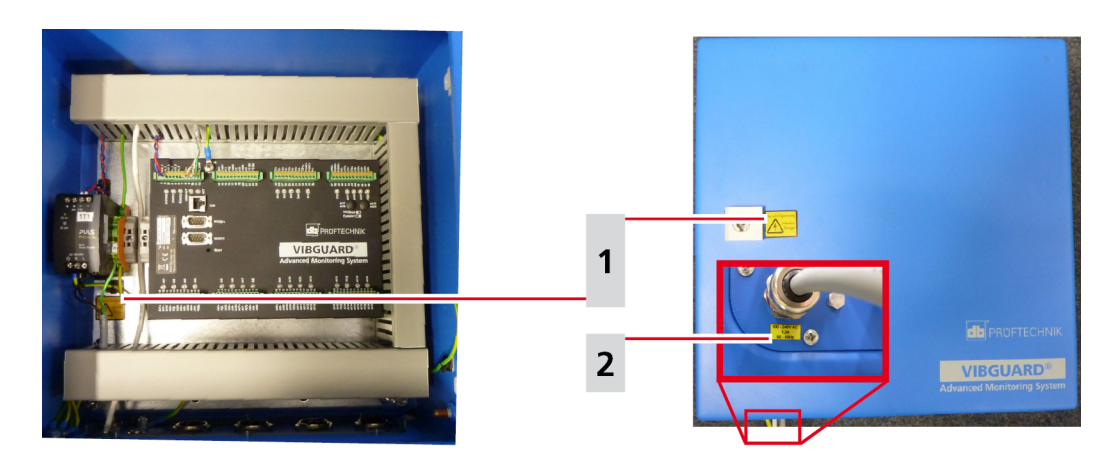

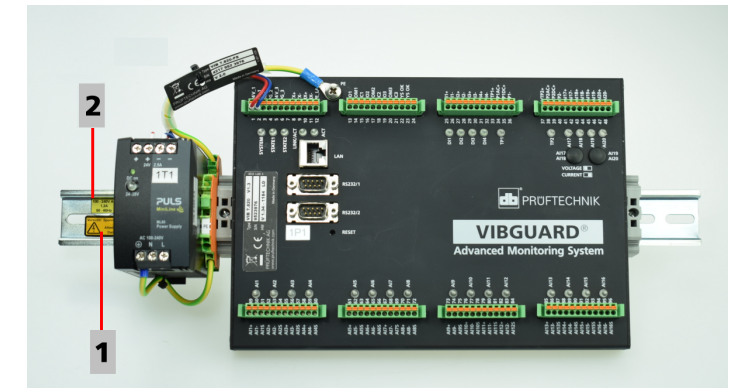

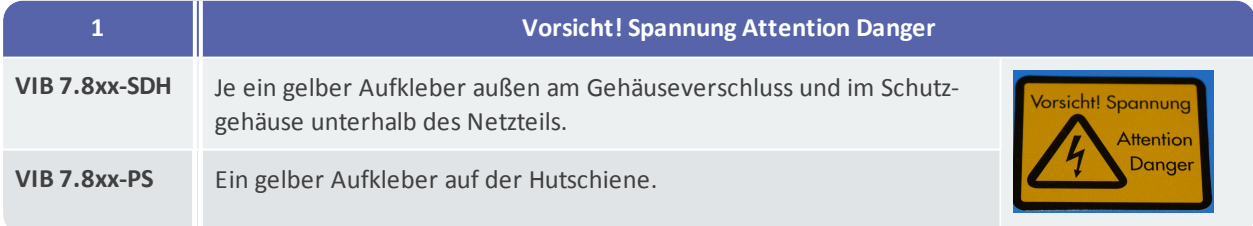

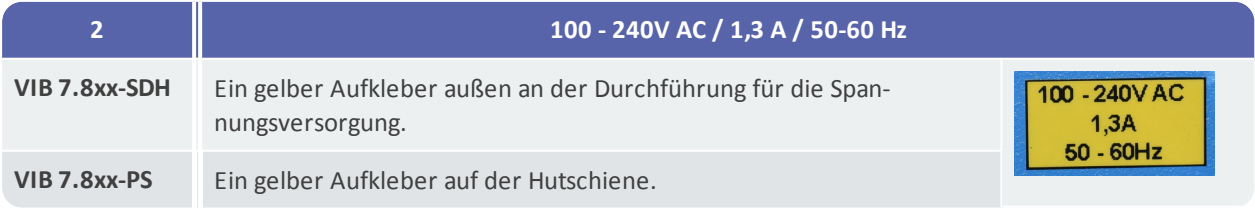

# <span id="page-8-0"></span>**2.4 Typenschilder**

### **System-Modul**

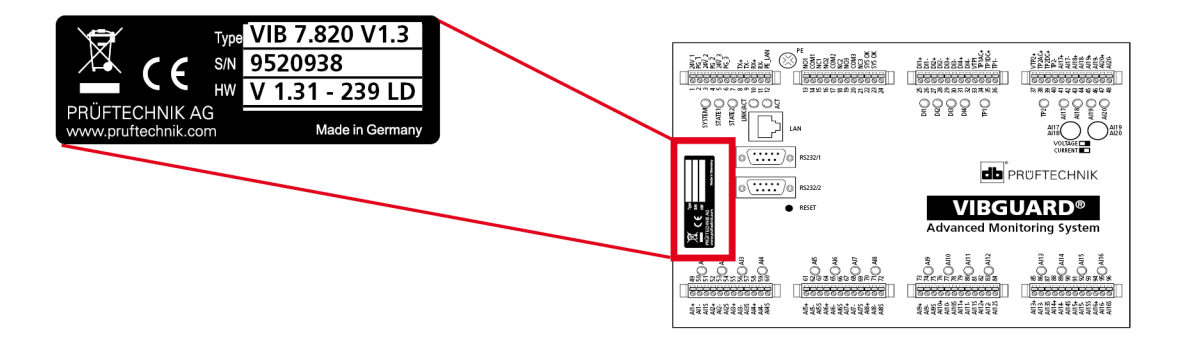

Das Typenschild auf dem System-Modul enthält folgende Informationen:

- **Type**: Artikelnummer (VIB 7.820), Hardware-Status (V1.3) des System-Moduls.
- **S/N**: Seriennummer des System-Moduls, 7-stellig, beginnend mit 95..
- **HW**: Status (V1.31), Nummer (239), Variante (LD = LineDrive) der eingebauten Platine.

### **Schutzgehäuse**

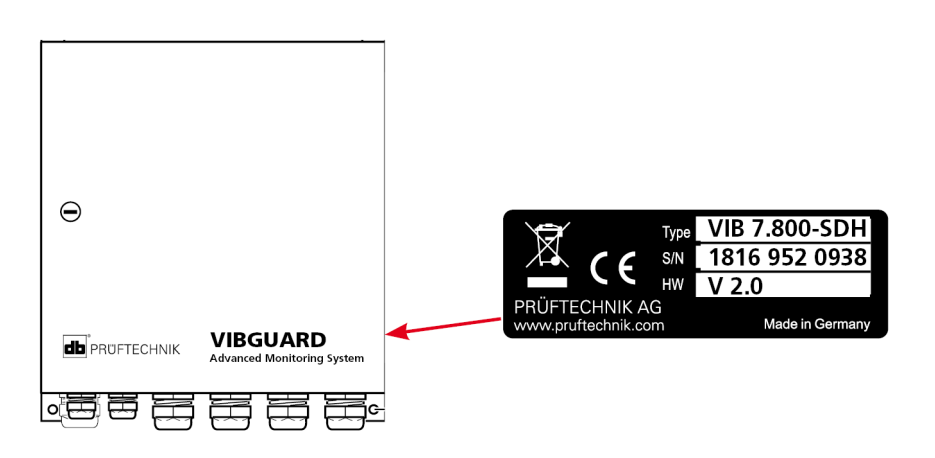

Das Typenschild auf dem Schutzgehäuse, bzw. an der Netzteil-Verkabelung enthält Informationen zum Gesamtsystem:

- **Type**: VIB 7.8xx-SDH bzw. VIB 7.8xx-PS Artikelnummer des Gesamtsystems.
- **S/N**: Produktionswoche (WWYY) des Gesamtsystems und Seriennummer des verbauten System-Moduls.
- **HW**: Hardware-Status des Schutzgehäuses (z.B. V 2.0).

# <span id="page-9-0"></span>**2.5 Informationen für den Betreiber**

### **Pflichten des Betreibers**

Maximale Sicherheit kann in der betrieblichen Praxis nur dann erreicht werden, wenn alle dafür erforderlichen Maßnahmen getroffen werden. Es unterliegt Ihrer Sorgfaltspflicht als Betreiber, diese Maßnahmen zu planen und ihre Ausführung zu kontrollieren.

Stellen Sie sicher, dass folgende Anforderungen erfüllt sind:

- Qualifizierte Fachkraft für die Installation, Inbetriebnahme und Bedienung ist verfügbar.
- Installationsmaterial und Werkzeug ist bereit gestellt.
- Spannungsversorgung und Netzwerkanschluss gemäß Spezifikation ist vorhanden.
- Potentialausgleich ist bereit gestellt.

#### **Integration des Systems in bestehende Anlagen**

Die Sicherheit einer Anlage, in die das System integriert wird, liegt in der Verantwortung der Errichters der Anlage.

**VORSICHT!** Außer dem Netzstromkreis zur Versorgung des Systems, müssen alle weiteren angeschlossenen Stromkreise SELV-Stromkreise sein.

Stellen Sie sicher, dass folgende Anforderungen beachtet werden:

- System bestimmungsgemäß verwenden.
- System nur in technisch einwandfreiem Zustand betreiben.
- Nur Original-Zubehör und Original-Ersatzteile verwenden.
- Alle geltenden nationalen Regelungen, alle Sicherheits-, Unfallverhütungs- und Umweltschutzvorschriften sowie die anerkannten fachtechnischen Regeln für sicherheits- und fachgerechtes Arbeiten.

### **Schulung**

Unterrichten Sie das Bedienungspersonal laufend über die Anwendung aller Sicherheitsvorschriften in Sicherheitsunterweisungen. Stellen Sie sicher, dass sie eingehalten werden.

Die allgemeingültigen gesetzlichen und sonstigen verbindlichen Sicherheits- und Unfallverhütungsvorschriften sowie die allgemeinen Sicherheitshinweise und Warnhinweise müssen eingehalten und befolgt werden.

Stellen Sie sicher, dass das Bedienungspersonal sicherheitsbewusst arbeitet.

# <span id="page-10-0"></span>**2.6 Informationen für das Bedienungspersonal**

### **Qualifikation**

Installation und Demontage dürfen nur von einer qualifizierten Elektrofachkraft durchgeführt werden.

Inbetriebnahme und Bedienung dürfen nur von Personal durchgeführt werden, das eingewiesen worden ist und dazu befugt ist.

### **Persönliche Schutzausrüstung**

Bei Installation, Demontage, Inbetriebnahme und im Normalbetrieb ist keine Schutzausrüstung erforderlich.

### **Regeln für den Normalbetrieb**

Der Betriebszustand des System-Moduls wird über die SYSTEM-LED angezeigt. Während das System-Modul hochfährt leuchtet die LED orange und wechselt anschließend auf Grün (Normalbetrieb).

- Kontrollieren Sie regelmäßig folgende Punkte:
- Sind an den Systemkomponenten und an der Messausrüstung Schäden erkennbar?
- Gibt es Quetschungen oder Beschädigungen an den Kabeln?
- Beseitigen Sie festgestellte Mängel sofort oder melden Sie diese dem Betreiber. Das System und die Messausrüstung dürfen nur in einwandfreiem Zustand betrieben werden!
- Bei Funktionsstörungen trennen Sie das System von der Versorgung und sichern Sie es gegen Wiedereinschalten.

Der Betrieb einer Maschine wird nicht beeinträchtigt, wenn das System außer Betrieb ist. Die Maschine kann daher weiter betrieben werden.

# <span id="page-11-0"></span>**2.7 Restgefahren und Schutzmaßnahmen**

VIBGUARD IIoT ist bei bestimmungsgemäßem Gebrauch sicher. Im Falle einer Fehlbedienung oder unsachgemäßen Gebrauchs können folgende Schäden eintreten:

- Personenschäden
- Schäden am System oder an der Maschine

#### **Gefahr durch laufende Maschine**

Bei Installations- und Wartungsarbeiten an der Maschine besteht Verletzungsgefahr durch sich bewegende Maschinenkomponenten.

• Gesamte Maschinenanlage still setzen und gegen unbeabsichtigtes Wiedereinschalten sichern.

#### **Gefahr durch Stromschlag!**

Bei Installations- und Wartungsarbeiten am offenen Schaltschrank besteht Verletzungsgefahr durch Niederspannung (230 V).

- Sicherheitskennzeichnung der spannungsführenden Komponenten beachten.
- Vor Installations-, Reparatur- und Wartungsarbeiten, das System von der Spannungsversorgung trennen, die Spannungsfreiheit feststellen und die Spannungsversorgung gegen Wiedereinschalten sichern.
- Netzteil VIB 5.965-2.5 nicht öffnen, reparieren oder umbauen.

#### **Gefahr durch unsachgemäß verlegte Kabel**

Über ein unsachgemäß verlegtes Kabel können Personen stolpern und sich verletzen. Das Kabel kann durch äußere Einwirkung beschädigt werden.

- Kabel so verlegen, dass niemand darüber stolpert.
- Kabelbinder und Klettbänder zur Befestigung der Kabel verwenden.
- Kabel in einem Kabelkanal oder Schutzrohr verlegen.

### **Schäden durch elektrostatische Entladung**

Bei Installations-, Reparatur- und Wartungsarbeiten am System können die elektronischen Komponenten bei Berührung durch elektrostatische Entladungen beschädigt werden.

• Erdungsband anlegen, wenn eine Berührung der Komponenten nicht ausgeschlossen werden kann.

### **Schäden durch Verunreinigung**

In einer belasteten Industrieumgebung können bei geöffnetem Schaltschrank / Schutzgehäuse die Systemkomponenten durch Verunreinigungen oder Feuchtigkeit in ihrer Funktion beeinträchtigt oder beschädigt werden.

• Schaltschrank / Schutzgehäuse möglichst immer geschlossen halten.

### **Fehlmessungen durch elektromagnetische Einstreuung**

Hochfrequente Strahlung oder elektrostatische Entladungen im Umfeld des Systems und der Messausrüstung können zu Fehlmessungen führen.

- Sensorkabel nicht in der Nähe von Starkstromleitungen verlegen.
- Installationsort mit geringer elektromagnetischer Strahlungsbelastung wählen.

# <span id="page-12-0"></span>**3 Technische Daten**

# <span id="page-12-1"></span>**3.1 System-Modul - VIB 7.8xx**

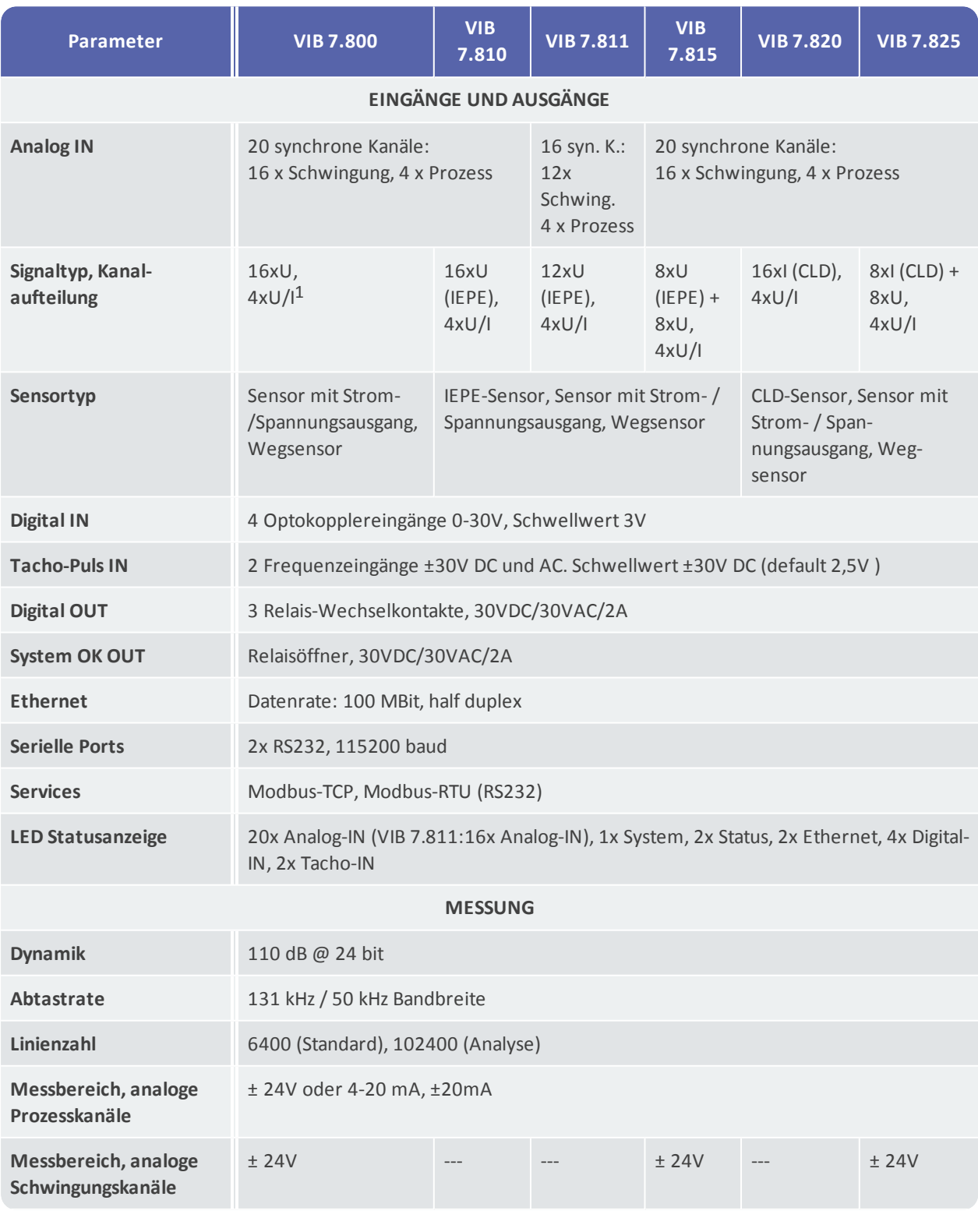

1Prozesskanäle konfigurierbar für Spannungs- oder Stromsignal

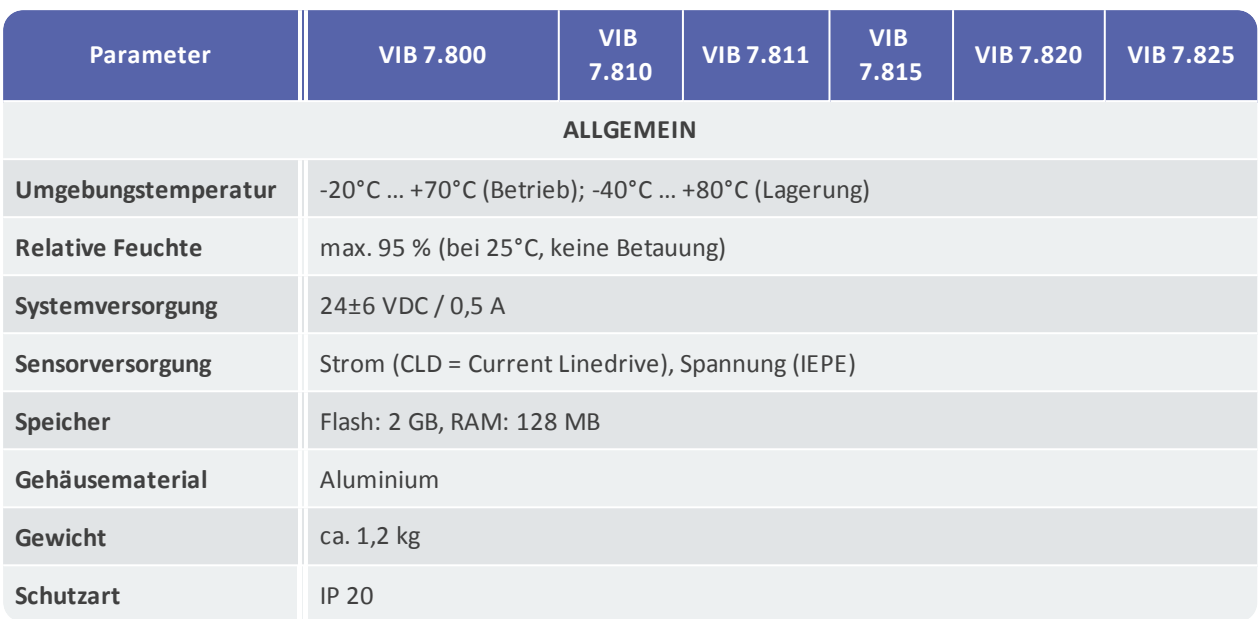

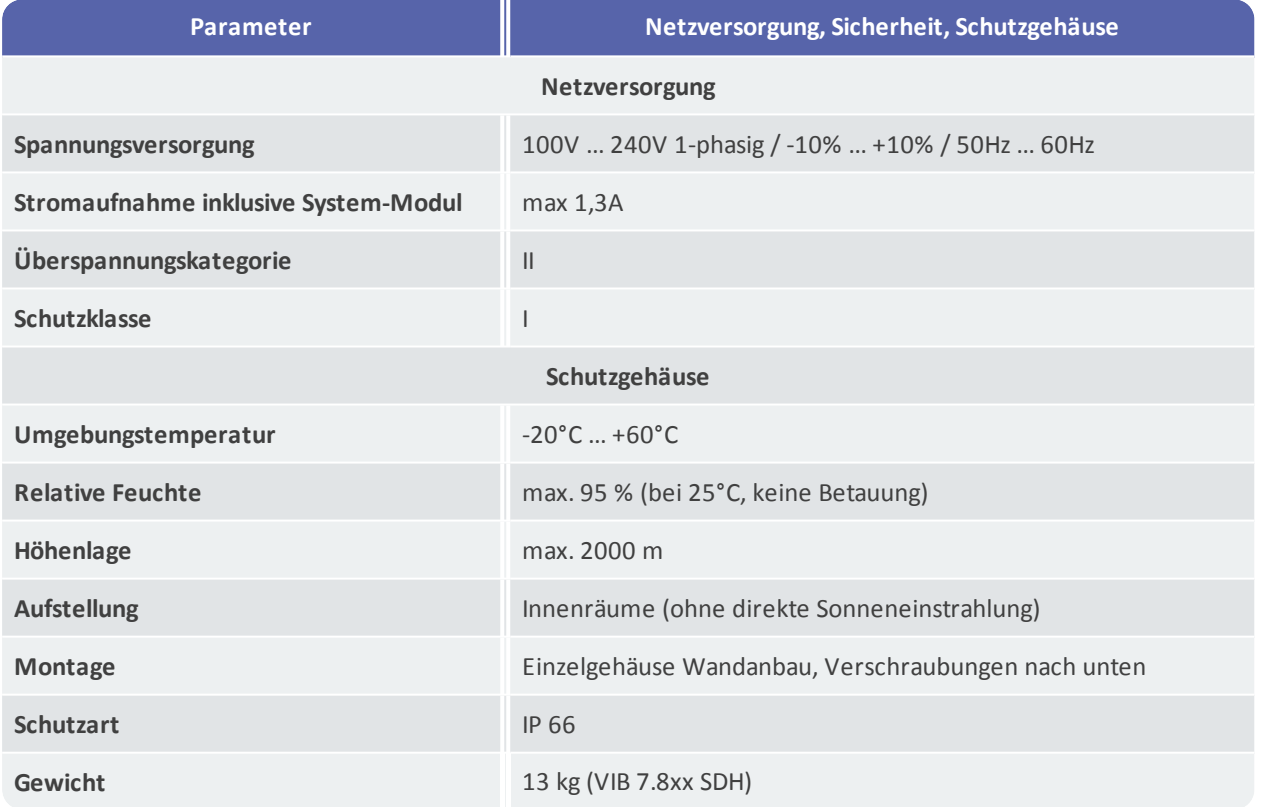

# <span id="page-14-0"></span>**3.2 Abmessungen**

Werte in Millimeter.

**System-Modul auf DIN-Normschiene, VIB 7.8xx-PS**

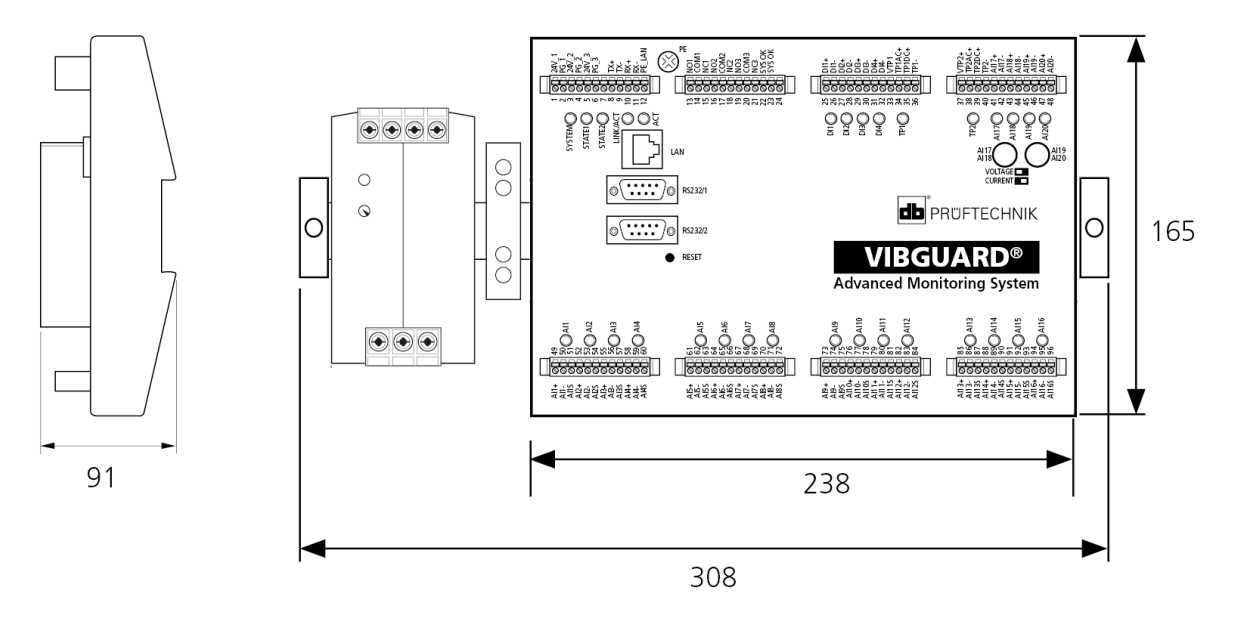

**System-Modul im Schutzgehäuse 'Standard', VIB 7.8xx-SDH**

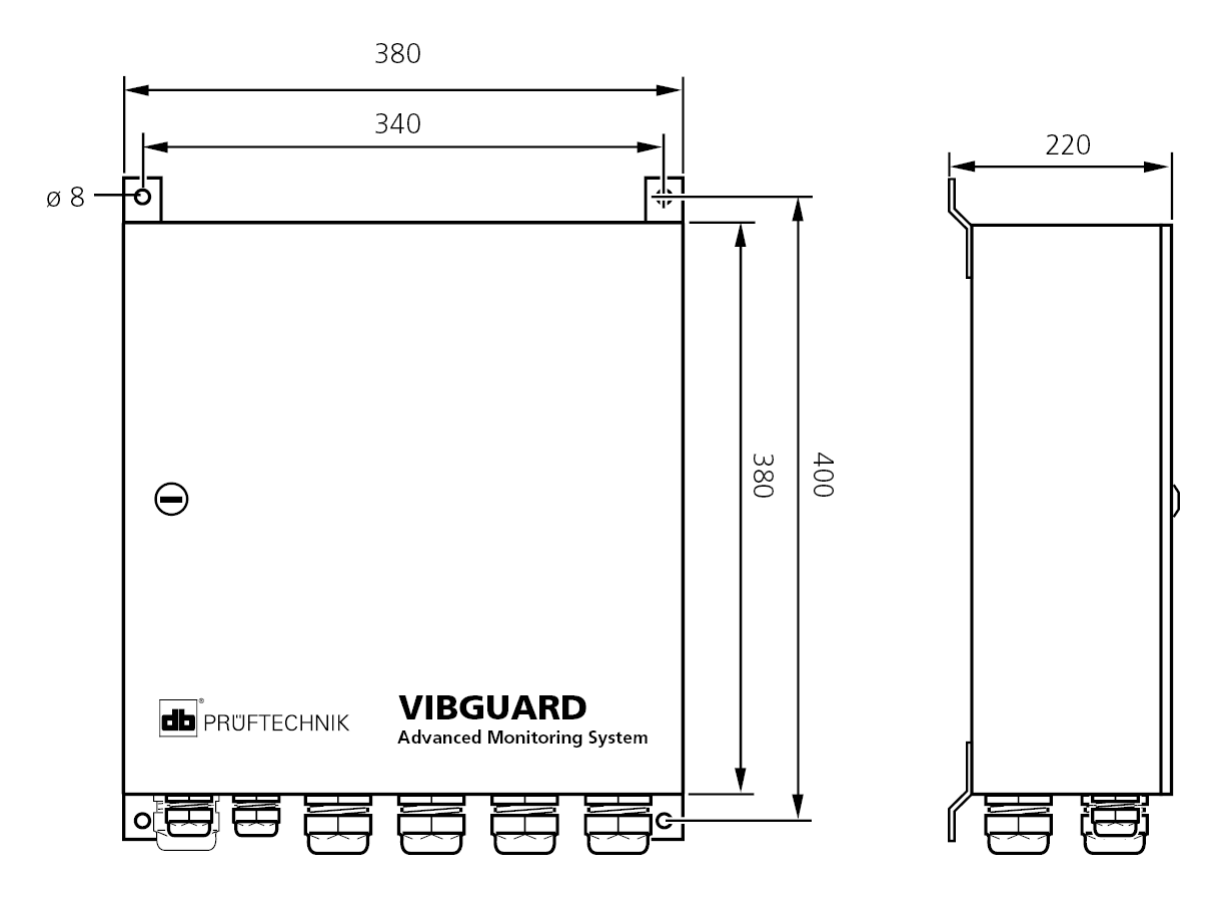

# <span id="page-15-0"></span>**3.3 Kabelverschraubungen**

Bei den Varianten mit Schutzgehäuse werden alle Kabel und Leitungen über metrische Kabelverschraubungen in das Schutzgehäuse eingeführt. Größe, Material und Klemmbereich der Kabelverschraubungen entnehmen Sie der Tabelle unten.

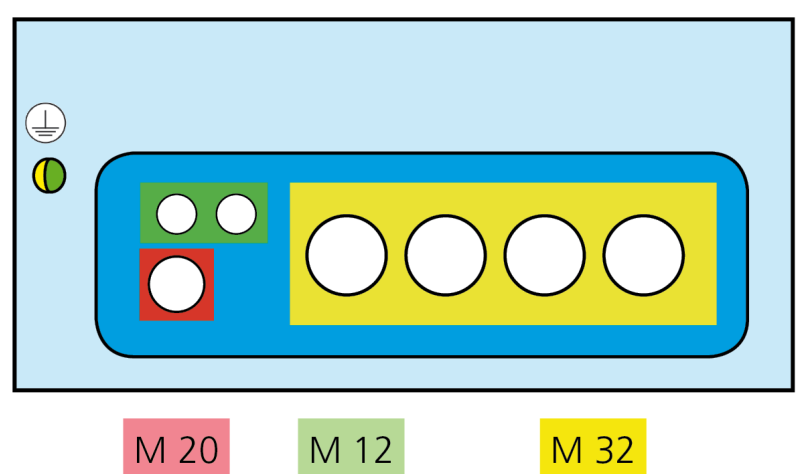

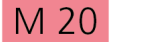

M 32

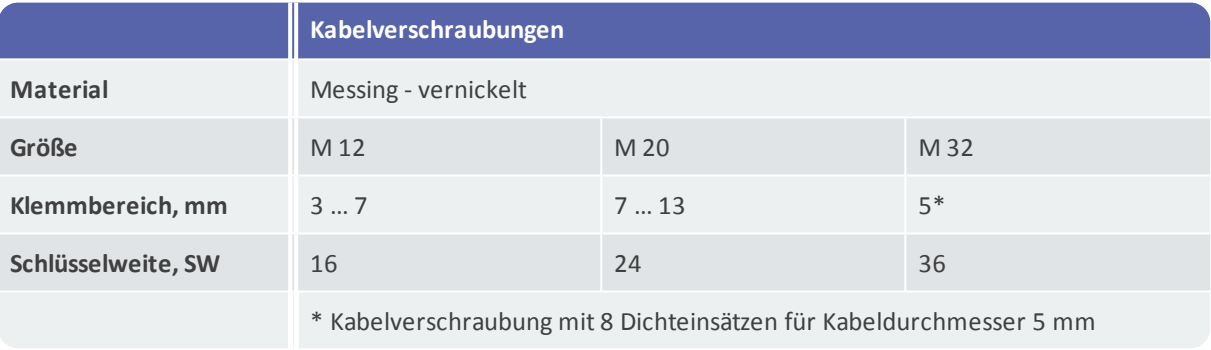

# <span id="page-16-0"></span>**4 Beschreibung**

VIBGUARD IIoT ist ein stationäres Condition Monitoring System (CMS) mit folgenden Eigenschaften:

- Modulare Architektur
- Synchrone Signalerfassung auf allen analogen Messkanälen
- Netzwerkfähig

Das CMS wird zur Schwingungsüberwachung und Schadensfrüherkennung bei allen Maschinen mit rotierenden Komponenten eingesetzt. Das System erfasst folgende Messgrößen:

- Absolute Gehäuseschwingungen
- Wälzlagerschwingungen
- Drehzahlen
- Prozessgrößen als Strom- oder Spannungspegel oder als digitale Eingangssignale
- Temperaturen, Ölqualitäten, Ausrichtzustände, Belastung usw.

Das CMS besteht im Wesentlichen aus dem VIBGUARD IIoT - Systemmodul sowie den Sensoren und den Anschlusskabeln. Eine Erweiterung über mehrere CMS ist möglich. Der Anschluss an Computer oder Netzwerk erfolgt über Ethernet (TCP/IP).

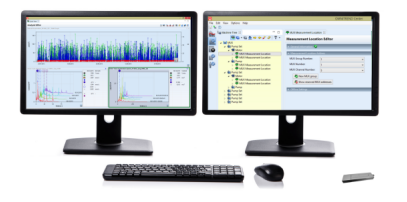

#### **Netzwerkfähiger PC oder Notebook**

Am PC wird mit Hilfe von Software (OMNITREND Center) das gesamte CMS konfiguriert. Es werden Messaufgaben angelegt und als Messzyklus in das CMS übertragen.

Umgekehrt kann der PC die Messdaten vom CMS empfangen, verarbeiten und zur Auswertung grafisch darstellen. Der Versand der Messdaten zur Auswertung erfolgt üblicherweise über lokale Internet Service Provider.

#### **VIBGUARD IIoT**

Zentrale Einheit des Systems; kontrolliert und steuert Messungen; verarbeitet und speichert Messdaten, führt Vordiagnosen aus; speist die Sensoren und gibt Alarmmeldungen aus; mit Schnittstellen für externe Messgeräte.

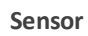

Wandlung von Schwingung, Impulse, Drehzahl, Temperatur u.a. in elektrische Größen.

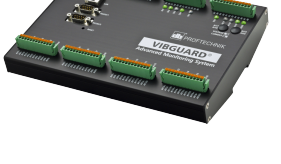

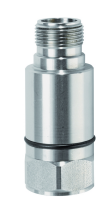

# <span id="page-17-0"></span>**4.1 System-Modul**

### **VIB 7.800, VIB 7.810, VIB 7.811, VIB 7.815, VIB 7.820, VIB 7.825**

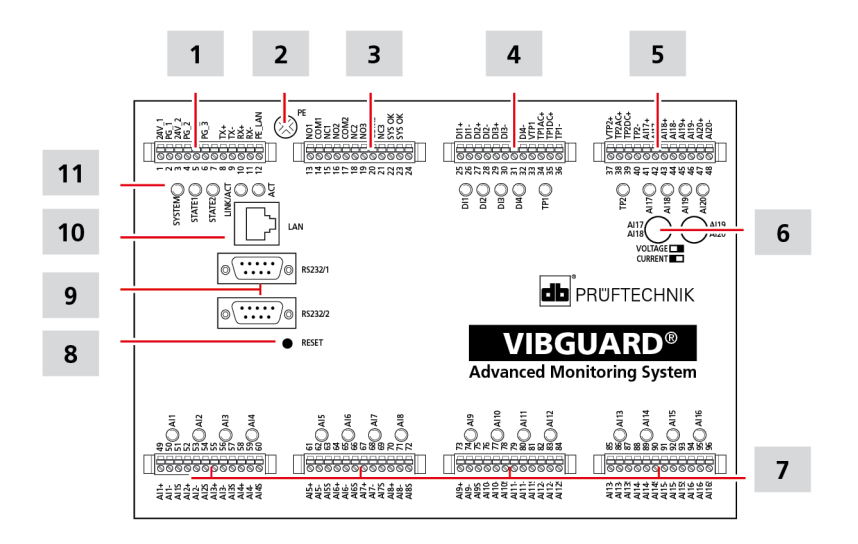

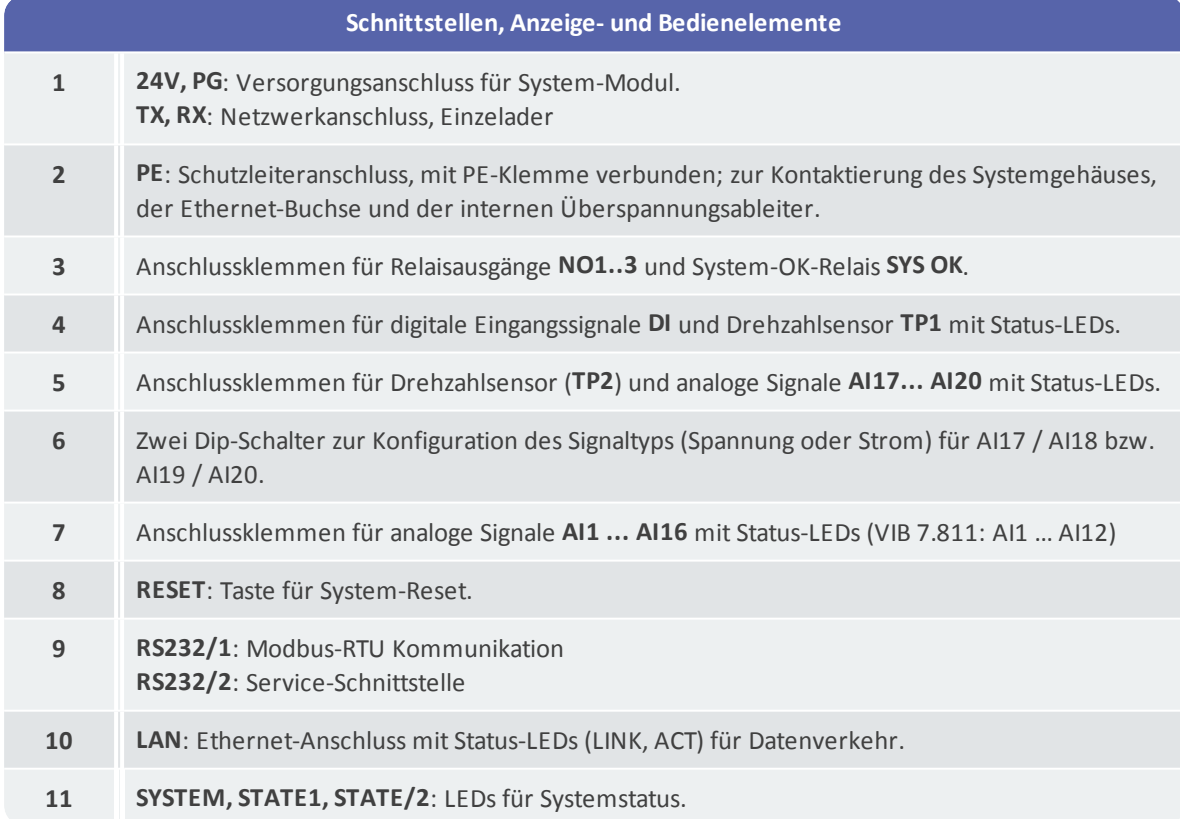

### <span id="page-18-0"></span>**LED-Anzeigen am System-Modul**

Analoge Eingänge / Tacho-Puls-Eingänge

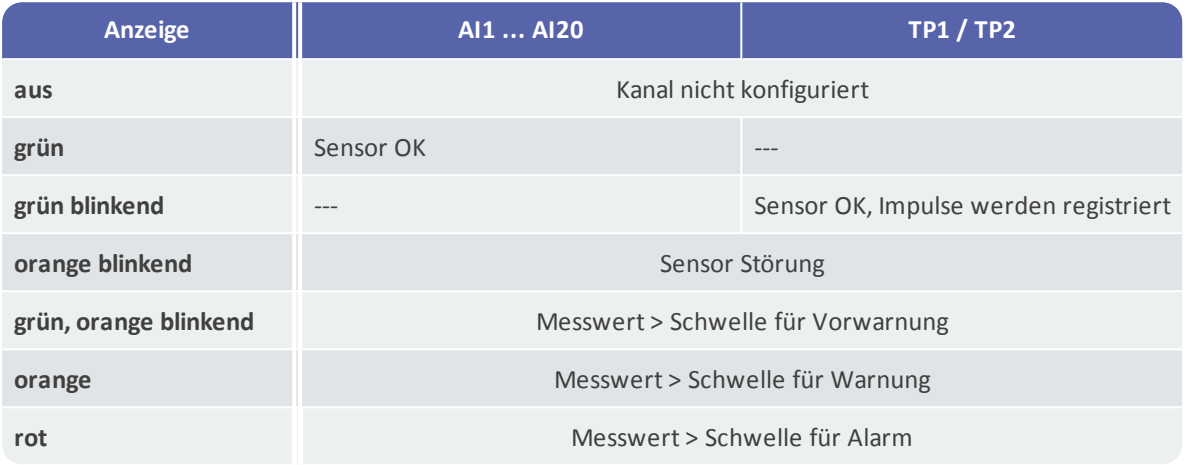

#### System-Status

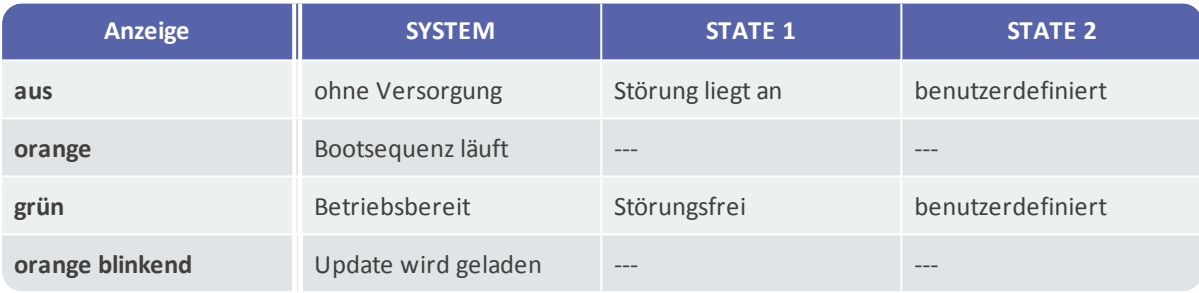

Digitale Eingänge

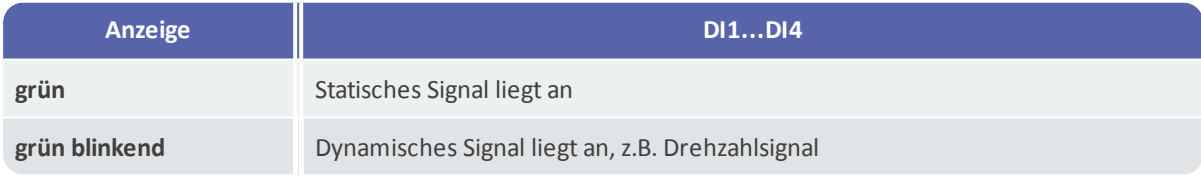

#### Ethernet

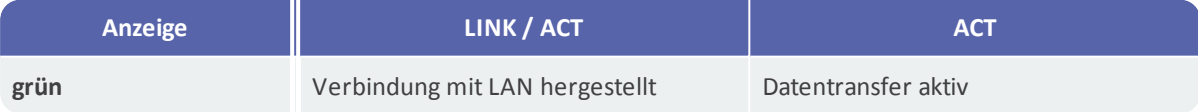

# <span id="page-19-0"></span>**4.2 Netzteil**

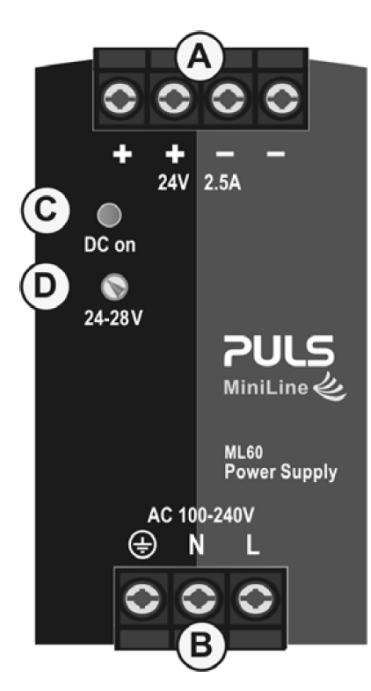

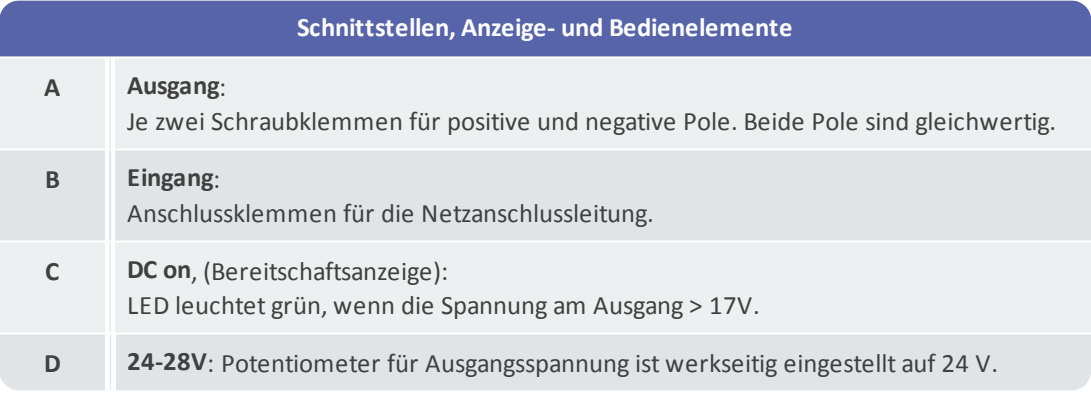

# <span id="page-20-0"></span>**5 Installation**

In den folgenden Abschnitten erfahren Sie, wie Sie das System mechanisch und elektrisch installieren. Informationen zur Installation der Schwingungssensoren an der Messstelle finden Sie in den jeweiligen Sensor-Anleitungen. Für PRÜFTECHNIK-Sensoren sind dies:

- Installationsanleitung für Beschleunigungssensor Typ Industrie VIB 9.831
- Installationsanleitung für Beschleunigungssensor Typ IEPE- VIB 9.833

# <span id="page-20-1"></span>**5.1 Vorbereitung**

Damit die notwendigen Arbeiten ordnungsgemäß durchgeführt werden können, müssen Sie als Betreiber vor Ort folgende Voraussetzungen schaffen und Vorbereitungen treffen:

### **Umgebungsbedingungen**

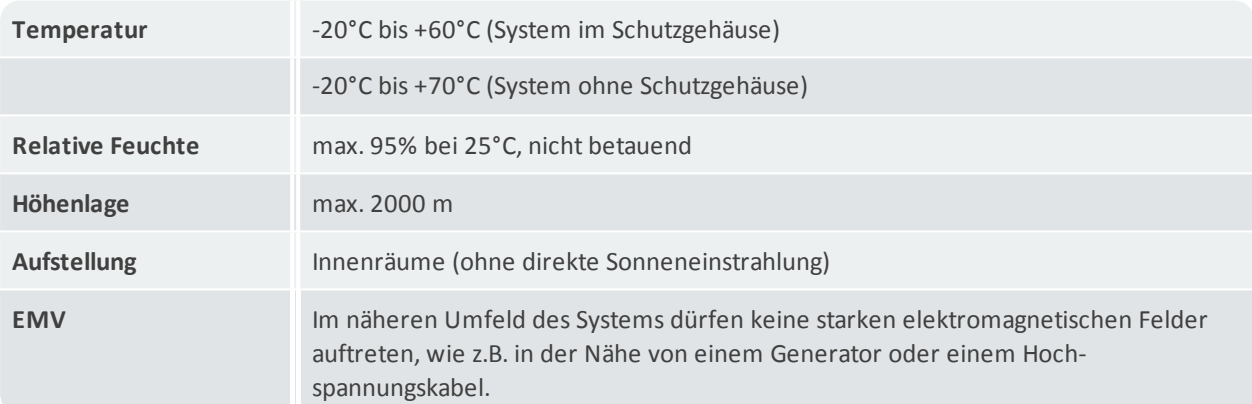

### **Anschlüsse**

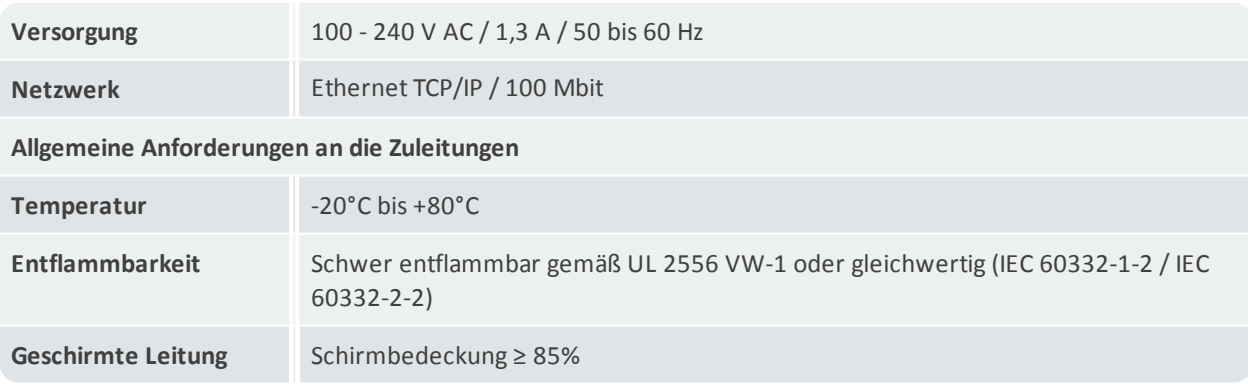

# <span id="page-21-0"></span>**5.2 Netzanschluss**

VIBGUARD IIoT erfüllt die Anforderungen für Schutzklasse I. Der resultierende notwendige **Schutzleiter** stellt die Verbindung zwischen dem Schutzleiteranschluss am VIBGUARD IIoT und dem äußeren Schutzleitersystem her.

Der Schutzleiter ist Teil der Netzanschlussleitung. In dieser Verbindung darf sich keine Sicherung, kein Schalter oder kein Leistungsschalter befinden.

Der Schutzleiterquerschnitt muss der Überstromschutzeinrichtung der Gebäudeinstallation und mindestens dem Querschnitt der Netzanschlussleitungen entsprechen.

Die Querschnitte der Netzanschlussleitungen müssen der Überstromschutzeinrichtung der Gebäudeinstallation und dem mindestents geforderten Querschnitt resultierend aus der Leistungsaufnahme entsprechen.

#### Anforderungen an die **Netzanschlussleitung**:

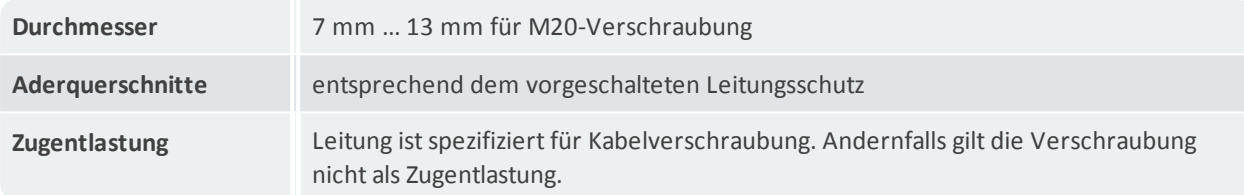

Die Überstromschutzeinrichtung der Gebäudeinstallation dient zusätzlich als Trennvorrichtung und ist als Leistungsschalter auszuführen.

#### **Anforderungen an den Leistungsschalter:**

#### Der Leistungsschalter muss...

- in der Gebäudeinstallation vorhanden sein.
- dem Nennstrom 6A und der Auslösecharakteristik C entsprechen.
- die Anforderungen von IEC 60947-2 erfüllen.
- alle stromführenden Leiter trennen.
- geeignet angeordnet und leicht erreichbar sein.
- als Trennvorrichtung für VIBGUARD gekennzeichnet sein.
- mit deutlicher AUS-Position gekennzeichnet sein.
- für die Netzversorgungsanforderungen bemessen sein.

## <span id="page-22-0"></span>**5.3 Werkzeug und Verbrauchsmaterial**

Werkzeug zur Befestigung des Schutzgehäuses:

- Bohrmaschine und Bohrer ( $\varnothing$  10 mm)
- Schrauben (Ø 6 bis 8 mm) und passende Unterlegscheiben bzw. Montagedübel (Ø 10 mm) zur Befestigung des Schutzgehäuses, je 4 Stück
- Maulschlüssel in passender Größe für Befestigungsschrauben

Werkzeug zur elektrischen Installation:

- Schlitzschraubendreher, Klingenbreite 2,5 bzw. 3,5
- Kreuzschlitzschraubendreher, Größe PZ2
- Crimpzange mit Vierkant-Crimpung, z.B.: KNIPEX 975304 oder PHOENIX Crimpfox UD 6-4 1205244
- Schirmanschluss-Set für Twisted-Pair-Kabel: PRÜFTECHNIK Art.-Nr.: VIB 6.725-100
- Heißluftgerät mit Reduzierdüse für Schirmanschluss-Set
- Standardwerkzeug für Elektro-Installationen (Drahtschneider, Abisolierzange)
- Passende Maulschlüssel für Kabelverschraubungen: M12 > SW16; M20 > SW24; M32 > SW36

Material zur elektrischen Installation:

- 3-adriges Elektrokabel für Niederspannungsversorgung
- Geschirmtes Industrial Ethernetkabel (CAT 6 / CAT 7)
- Isolierte Aderendhülsen für den Anschluss folgender Leitungen:

Netzanschlussleitung, z.B.:

 $-$  KLAUKE 472/8 (1,5 mm<sup>2</sup> / schwarz)

Sensorkabel (VIB 90061, VIB 90008) und digitale Ein-/Ausgänge z.B.:

- KLAUKE 469/10 (0,5 mm<sup>2</sup> / weiß),
- $-$  Schirmung via KLAUKE 472/12 (1,5 mm<sup>2</sup> / schwarz)

Ethernet z.B.:

- $-$  KLAUKE 167/HL (0,25 mm<sup>2</sup>/ blau),
- $-$  Schirmung via KLAUKE 472/12 (1,5 mm<sup>2</sup>/ schwarz)
- Geeignete Zugentlastung zur Kabelsicherung
- Kabelbinder oder Klettbänder zur Fixierung der Kabel
- Labels zur Beschriftung der Kabelstrecken

# <span id="page-23-0"></span>**6 Montage**

# <span id="page-23-1"></span>**6.1 Schaltschrankeinbau**

Die Varianten VIB 7.xxx-PS sind für den Einbau in einen vorhandenen Schaltschrank vorgesehen. Zum Transport sind die Komponenten auf einer DIN-Normschiene montiert und verdrahtet. Beachten Sie vor dem Einbau in den Schaltschrank folgende Vorgaben.

#### **Einbau-Spezifikation, Typ VIB 7.8xx-PS**

| <b>Befestigung</b>                | DIN-Normschiene (TS 35) entsprechend EN 60715                                                                                                    |
|-----------------------------------|----------------------------------------------------------------------------------------------------|
| Platzbedarf, min.                 | 292 x 91* x 165 mm (L x T x H)                                                                                                    |
| Einbauabstände für Netzteil, min. | 40 mm nach oben,<br>20 mm nach unten,<br>0 mm rechts / links, oder 15 mm bei benachbarten Wärmequellen.                                                         |
| Einbaulage, Standard              | <b>OUT</b><br>오오오오 오<br><b>db</b> PROFTECHNIK<br>TJ.<br>/IRGUARD®<br><b>Advanced Monitoring System</b><br>44998999999<br>\$\$9999498\$\$9<br>599339999999<br>IN |

\* plus Tiefe der DIN-Normschiene

### <span id="page-23-2"></span>**System-Komponenten von der Transport-Normschiene abbauen**

- <sup>l</sup> Fixieren Sie die Normschiene mit den System-Komponenten auf einer stabilen Unterlage.
- Stecken Sie den Klemmenblock für die Versorgungsleitungen vom System-Modul ab. Gehen Sie dazu wie folgt vor:
	- Drücken Sie dazu die beiden Verriegelungshebel zusammen (1), und ziehen Sie den Klemmenblock vom System-Modul ab (2).

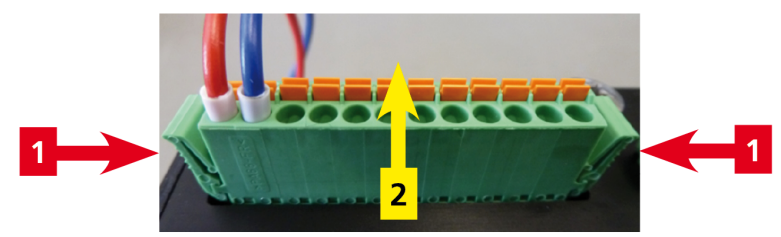

- Entfernen Sie die Schutzleiter-Verkabelung zwischen PE-Klemme und System-Modul.
- Schrauben Sie die grauen Endklammern von der DIN-Normschiene ab.
- . Nehmen Sie das System-Modul von der DIN-Normschiene ab. Gehen Sie dazu wie folgt vor:
	- Drücken Sie das System-Modul an der Unterkante mit der Hand nach oben.
	- Kippen Sie das System-Module leicht nach vorne und nehmen Sie es von der DIN-Normschiene ab.

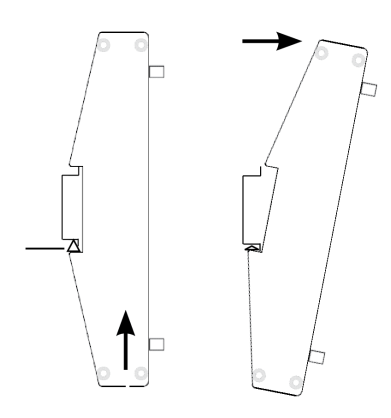

- Nehmen Sie die PE-Klemme von der DIN-Normschiene ab. Gehen Sie dazu wie folgt vor:
	- Ziehen Sie den Verriegelungshebel mit einem geeigneten Schraubendreher nach unten, und nehmen Sie die PE-Klemme ab. Die PE-Klemme bleibt mit dem Netzteil über den Schutzleiter verbunden.

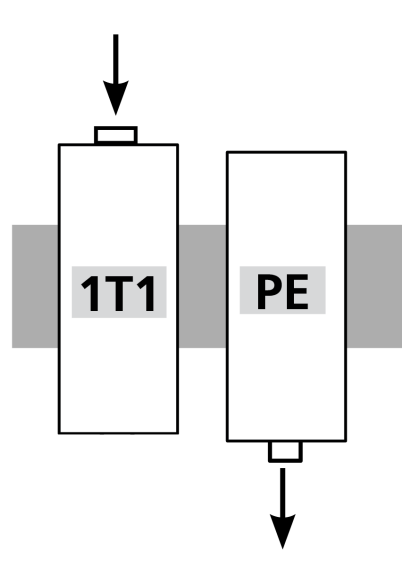

- Nehmen Sie das Netzteil (1T1) von der DIN-Normschiene ab. Gehen Sie dazu wie folgt vor:
	- Drücken Sie dazu den Verriegelungshebel ein, und ziehen Sie das Netzteil nach oben ab.

### **System-Komponenten im Schaltschrank installieren**

- Setzen Sie das System-Modul und das Netzteil auf eine DIN-Normschiene im Schaltschrank auf und lassen sie einrasten.
- Setzen Sie die PE-Klemme zwischen Netzteil und System-Modul ein.

### **Hinweis**

#### **Kühlung für Netzteil sicherstellen!**

Das Netzteil ist für Konvektionskühlung ausgelegt und benötigt keine externe Luftzufuhr.

Sorgen Sie für ungehinderte Luftzirkulation am Netzteil.

Decken Sie die Lüftungsschlitze am Netzteil nicht mehr als 30 % ab.

- Stecken Sie den Klemmenblock für die Versorgung wieder am System-Modul an.
- Verbinden Sie den Schutzleiteranschluss am System-Modul wieder mit der PE-Klemme.
- <sup>l</sup> Fixieren Sie die System-Komponenten mit den grauen Endklammern auf der DIN-Normschiene im Schaltschrank.

### Hinweis

#### **Schutzleiterverdrahtung prüfen!**

Der Widerstand aller Verbindungen darf 0,1 Ohm nicht überschreiten.

• Bringen Sie die Sicherheitskennzeichnen von der Transport-Normschiene an einer geeigneten Stelle im Schaltschrank an.

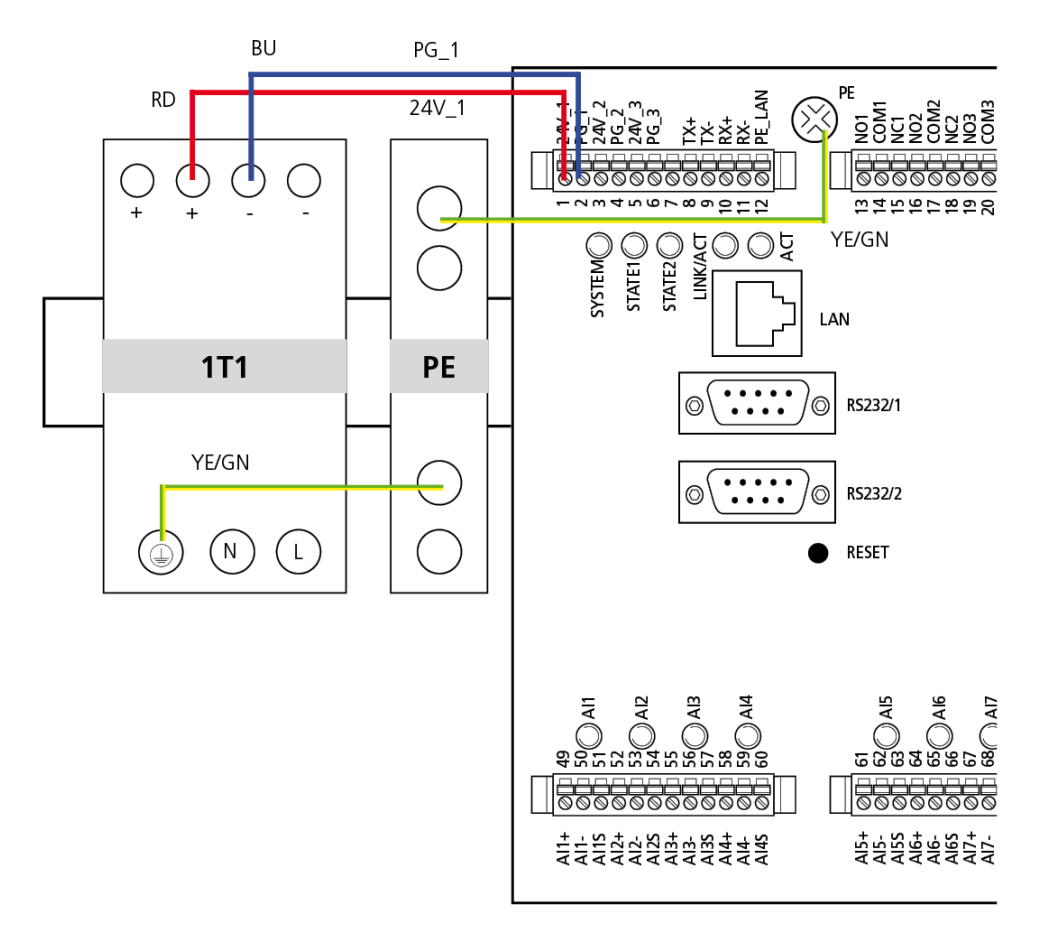

# <span id="page-26-0"></span>**6.2 Schutzgehäuse montieren**

In den Varianten VIB 7.8xx-SDH sind die Systemkomponenten bereits werkseitig in einem Schutzgehäuse installiert. Bei der Auswahl des Installationsortes berücksichtigen Sie folgende Kriterien:

- Nähe zur Maschine reduziert Kabelstrecken zu den Sensoren
- Zugänglichkeit erleichtert Installation und Systemwartung
- Feste Anbringung, vorzugsweise an einer Wand.
- Externer Leistungsschalter ist als Trennvorrichtung für Stromversorgung in der Nähe des Installationsortes vorhanden.
- Ausreichend Platz für Kabelschlaufen (ca. 30 cm) und zum Öffnen der Gehäusetür (35 cm bzw. 45 cm).
- Vibrationsarmer Untergrund, z.B. Fundament, Gebäudewand, Grundrahmen.
- Eine aktive Belüftung ist nicht notwendig.
- Einbaulage: Einzelgehäuse Wandanbau (Kabeldurchführungen zeigen nach unten)
- Aufstellung: Innenräume (ohne direkte Sonneneinstrahlung)

Zur Montage des Schutzgehäuses gehen Sie wie folgt vor:

- Bohren Sie an der vorgesehenen Stelle vier Löcher zur Befestigung des Schutzgehäuses. Die Lochabstände finden in den Maßbezeichnungen (vgl. Abschnitt, ["Abmessungen"](#page-14-0) auf Seite 15).
- Setzen Sie bei Bedarf Montagedübel in die Bohrlöcher.
- Befestigen Sie das Schutzgehäuse mit vier Schrauben M8.

# <span id="page-27-0"></span>**6.3 Drehzahlsensor**

Der folgende Abschnitt zur Montage eines induktiven Näherungsinitiators ist zur Verwendung mit GL-zertifizierten VIBGUARD CMS auf Windenergieanlagen vorgesehen

Die Maschinendrehzahl wird standardmäßig mit einem induktiven Näherungsinitiator gemessen, der möglichst nahe an den Messmarken der Welle zu montieren ist (z.B. einer separaten Zahnscheibe).

Bei jedem Umlauf erzeugen die Messmarken einen Impuls mit einer elektrischen Feldänderung. Die Drehzahl ergibt sich dann aus der Frequenz dividiert durch die Anzahl der Messmarken an der Welle. Während einer Drehzahlmessung reagiert die Funktionsanzeige (LED) des Sensors.

Der Drehzahlsensor stellt dem VIBGUARD IIoT das Rohsignal direkt und ungemittelt zur Verfügung. Dies ist speziell bei drehzahlvariablen Anlagen erforderlich.

Für die Messung von sehr niedrigen Drehzahlen (< 50 1/min.) muss ein laseroptischer Sensor (z.B. PRÜFTECHNIK-Lasersensor, VIB 6.631) verwendet werden. Bei Anwendung im schnelllaufenden Bereich ist die Referenzmarke an der Welle mit einem geeigneten Klebstoff (z.B. Loctite) zu befestigen. Die Referenzmarke ist an einer fest definierten Position (z.B. Passfeder) anzubringen.

Je schneller die Welle dreht und je mehr Schaltnocken gemessen werden, desto genauer kann die Drehzahl bestimmt werden. Es wird deshalb empfohlen, den Drehzahlsensor an der Welle zu installieren. Die Anzahl der Schaltnocken muss im Installationsprotokoll vermerktsein, und in der Messkonfiguration in der OMNITREND Center PC-Software eingetragen werden (Kontext: Messkanal).

**VORSICHT!** Bei der Installation des Drehzahlsensors istzu beachten, dass die Funktion der Anlagensicherheitseinrichtung nicht beeinträchtigt wird.

#### **Drehzahlsensor montieren**

Der Drehzahlsensor Typ VIB 5.992-xx ist elektrisch isoliert. Sie können ihn am Maschinengehäuse mit einem passenden Montageprofil montieren.

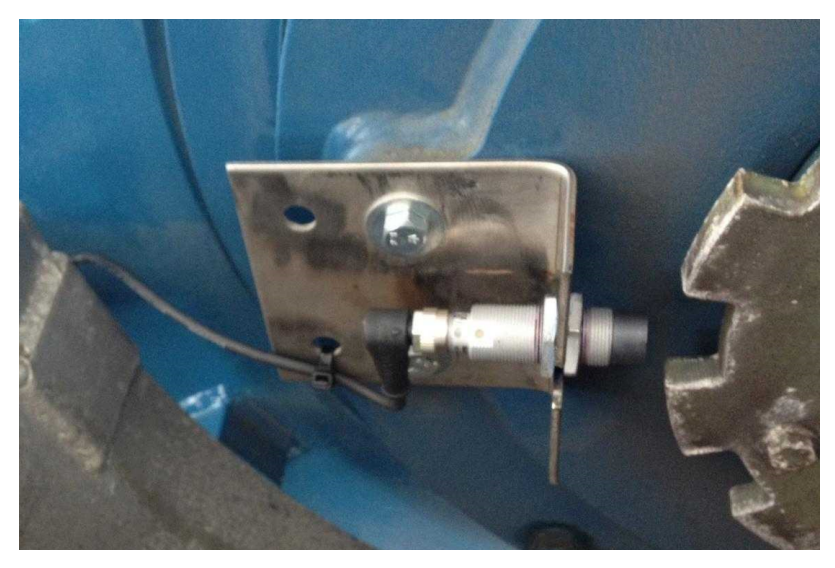

Drehzahlsensor montiert, Zahnscheibe als Impulsgeber.

Der Sensor ist ein nicht bündig einbaubarer Näherungsschalter (erkennbar an den Kappen). Die aktive Fläche (Kappe) muss >24mm aus dem metallischen Einbaumedium ragen.

- Schalten Sie die Maschine aus, und sichern Sie diese gegen Wiedereinschalten.
- Wählen Sie eine geeignete Stelle in der Nähe der Messmarken. Die Messmarke sollte mindestens 10 mm Durchmesser haben. Der Abstand zwischen Messmarke und Sensor darf nicht mehr als 8 mm betragen.

**WARNUNG!** Verletzungsgefahr durch Bruchstücke!

Nicht ausreichender Messabstand kann zu Berührungen von Messmarke und Sensor führen. Bei Kontakt können Bruchstücke absplittern und Personen schwer verletzen.

Bei der Einstellung des Messabstandes eine eventuell auftretende radiale Wellenbewegung berücksichtigen.

- Bohren Sie ein Loch in die Montagefläche; Durchmesser = 19 mm.
- Schrauben Sie die vordere Sicherungsmutter vom Sensor ab und schieben Sie den Sensor durch die Montagebohrung. Schrauben Sie die Sicherungsmutter wieder auf den Sensor und ziehen Sie die Anordnung fest.
- Der optimale Messabstand kann mit den Sicherungsmuttern eingestellt werden. Immer wenn ein Messmarke den Sensor passiert, leuchtet die LED am Sensorkopf auf.

Montieren Sie den Sensor mit einem passenden Montagewinkel, wenn er sich nicht direkt am Gehäuse oder einer Abdeckung anbringen lässt. Achten Sie darauf, dass die Anordnung nicht durch Maschinenschwingungen angeregt wird. Wenn der Drehzahlsensor am selben Halteblech wie der Anlagen-Drehzahlsensor installiert wird, vergewissern Sie sich, dass der Anlagen-Sensor einwandfrei arbeitet.

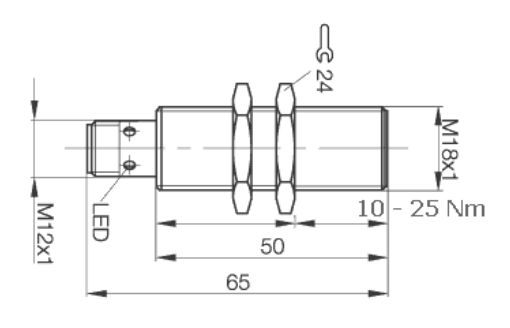

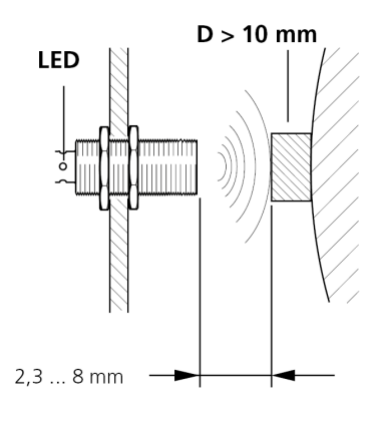

Abmessungen Messabstand

# <span id="page-29-0"></span>**7 Elektrischer Anschluss**

Das VIBGUARD IIoT System-Modul ist werksseitig mit den Komponenten zur Stromversorgung verkabelt. Bei der Installation vor Ort sind folgende Anschlüsse herzustellen:

- Anschluss an die externe Spannungsversorgung
- Anschluss an das Datennetzwerk (Ethernet)
- Anschluss der Sensorleitungen und der digitalen Ein-/Ausgänge
- Anschluss an Steuerung / Leitsystem z.B. via Modbus RTU

#### **Installationsbeschreibung für Variante im Schutzgehäuse**

Die folgenden Installationsschritte sind beispielhaft für die Varianten im Schutzgehäuse beschrieben. Die Anschlüsse für die Schaltschrank-Varianten (...-PS) sind sinngemäß herzustellen.

### <span id="page-29-1"></span>**7.1 Spannungsversorgung**

#### **VORSICHT**

#### **Verletzungsgefahr durch Stromschlag!**

Bei unsachgemäßem Anschluss an die Spannungsversorgung können Komponenten unter Strom stehen.

Die Netzversorgung darf nur eine Elektrofachkraft anschließen.

Die Netzspannung muss den IEC-Richtlinien entsprechen.

Vor Installations-, Reparatur- und Wartungsarbeiten, das System von der Spannungsversorgung trennen, die Spannungsfreiheit feststellen und die Spannungsversorgung gegen Wiedereinschalten sichern.

Die Schutzerdung erfolgt über die Netzanschlussleitung. Der PE-Bolzen an der Gehäuse-Unterseite dient zur Querschnitterhöhung für Komponenten zur Überspannungsableitung.

<sup>l</sup> Verbinden Sie den PE-Bolzen (**1**) an der Gehäuse-Unterseite auf kurzem Wege mit PE am Ort der Installation (Querschnitt: 2,5 - 16 mm²).

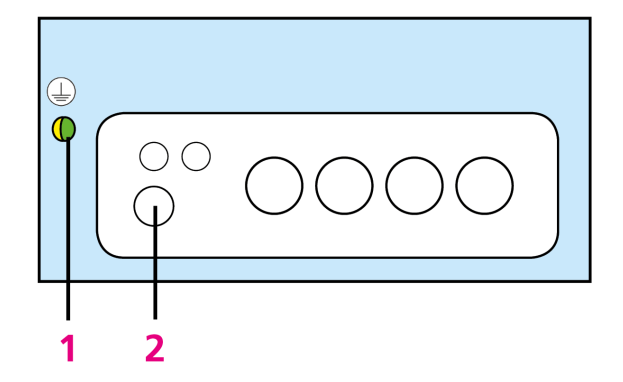

- <sup>l</sup> Öffnen Sie die M20-Kabelverschraubung (**2**) für die Versorgungsleitung mit einem passenden Maulschlüssel (SW 24) und entfernen Sie den Dichteinsatz.
- Legen Sie eine Kabelschlaufe, um bei späteren Servicearbeiten keine Zugbelastung auf den Anschluss auszuüben.
- <sup>l</sup> Führen Sie die Versorgungsleitung durch die Verschraubung (Klemmbereich 7-13 mm). Der Leiterquerschnitt muss mindestens 1,5 mm² betragen.
- <sup>l</sup> Crimpen Sie auf die Aderenden passende Aderendhülsen auf. Verwenden Sie dazu eine Crimpzange mit Vierkant-Crimpung.
- Schließen Sie die Adern der Versorgungsleitung am Netzteil und an der PE-Klemme an.

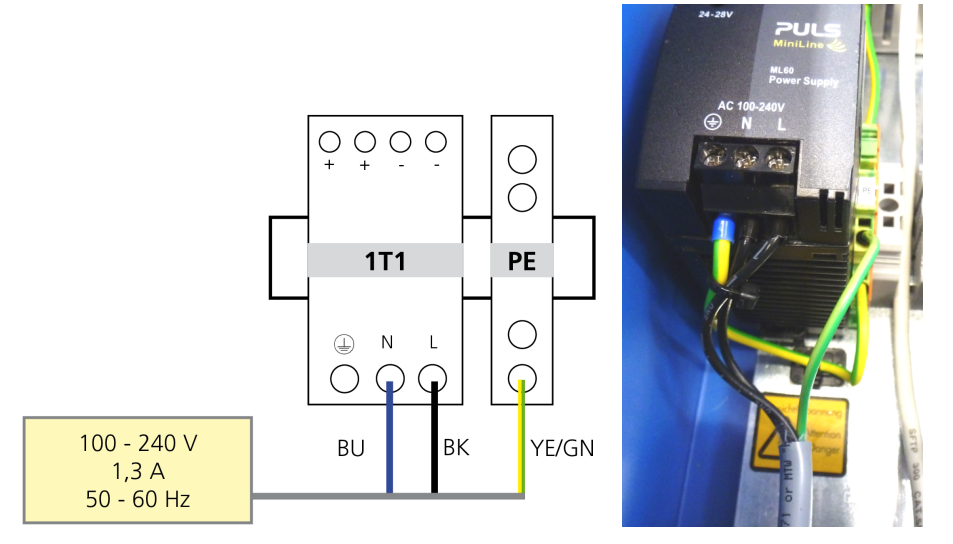

- Ziehen Sie die Kabelverschraubung wieder fest.
- Bündeln und fixieren Sie die Adern der Netzleitung wie abgebildet.

### **Versorgungsklemmen am System-Modul**

Die Versorgungsleitungen vom Netzteil zum System-Modul und die Schutzerdung (PE) zum Gehäuse sind bereits werkseitig angeschlossen. Die Klemmen 3 bis 6 sind zur Versorgung von Zubehör vorgesehen.

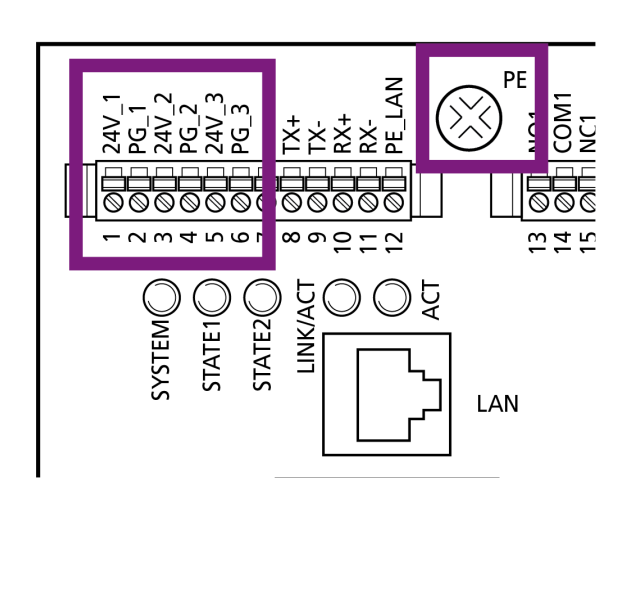

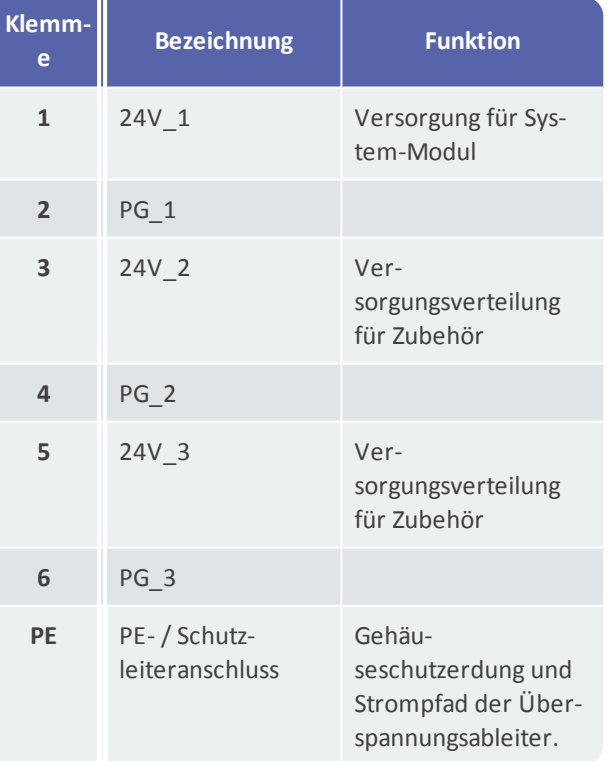

# <span id="page-31-0"></span>**7.2 Datenleitung**

Für der Anschluss an das Datennetzwerk sind am System-Modul zwei gleichwertige Schnittstellen vorhanden:

- **LAN-Buchse** für Ethernetkabel mit konfektioniertem RJ45-Stecker
- Anschlussklemmen **8 bis 12** für Ethernetkabel mit offenem Ende

Um ein **Ethernetkabel mit RJ45-Kabelstecker** anzuschließen, gehen Sie wie folgt vor:

- Öffnen Sie eine Kabelverschraubung M32 für Sensorkabel.
- Nehmen Sie die Dichtung aus der Verschraubung.

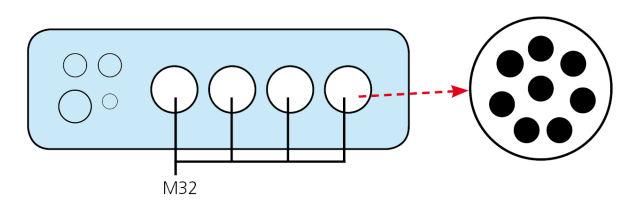

Dichtung mit 8 Dichteinsätzen (ø 5 mm).

• Entfernen Sie einen der äußeren Dichteinsätze (1).

### VORSICHT!

#### **Verletzungsgefahr durch scharfe Messerklinge!**

Eine scharfe Messerklinge kann bei nicht sachgemäßer Verwendung Schnittverletzungen verursachen.

Schnitt immer vom Körper weg führen.

Arbeitshandschuhe verwenden.

- Schneiden Sie die Dichtung an der Öffnung mit einem scharfen Messer radial ein (2).
- Legen Sie das Ethernet-Kabel über den Einschnitt in die Öffnung ein (3).

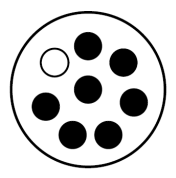

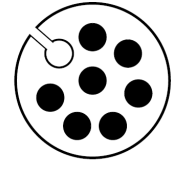

**1**: Dichteinsatz entfernen

**2**: Dichtung einschneiden

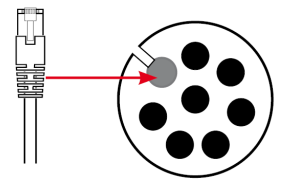

**3**: Kabel einlegen

- Legen Sie eine Kabelschlaufe, um bei Servicearbeiten keine Zugbelastung auf den Anschluss auszuüben.
- Führen Sie das Kabelende mit dem Stecker in das Schutzgehäuse.
- Ziehen Sie das Ethernet-Kabel ggf. auf eine für den Anschluss geeignete Länge.
- Stecken Sie die Dichtung wieder in die Verschraubung.
- Schließen Sie das Ethernet-Kabel an der LAN-Buchse am System-Modul an.
- Schrauben Sie die Kabelverschraubung wieder zu.

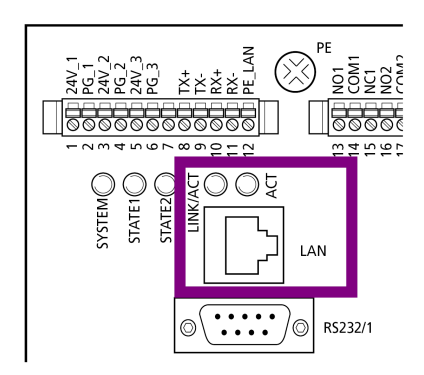

#### **Anschluss für Ethernet-Kabel (RJ 45)**

Um ein **offenes Ethernet-Kabel** am Klemmenblock anzuschließen, gehen Sie wie folgt vor:

<sup>l</sup> Öffnen Sie die Kabelverschraubung M12 für die Datenleitung mit einem passenden Maulschlüssel (SW 16) und entfernen Sie den Dichteinsatz.

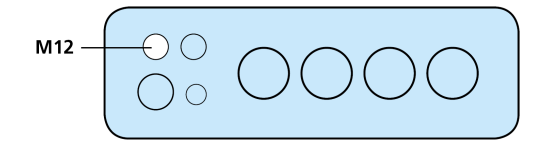

- Führen Sie das offene Kabelende durch die Verschraubung (Klemmbereich 3 6,5 mm).
- <sup>l</sup> Isolieren Sie die 4 Adern mit einem Abisolierwerkzeug für Ethernet-Kabel ab (Tx-, Tx+, Rx-, Rx+).
- Flechten bzw. verdrillen Sie den Schirm zu einer Ader.
- <sup>l</sup> Isolieren Sie ggf. freiliegende Schirmleitung mit einem Schrumpfschlauch. Der Schirm darf keinen direkten Kontakt zum Schutzgehäuse und anderen leitenden Bauteilen haben.
- Crimpen Sie auf die Aderenden passende Aderendhülsen auf.
- Legen Sie die Adern nach dem folgendem Schema auf.
- Ziehen Sie die Verschraubung wieder fest.

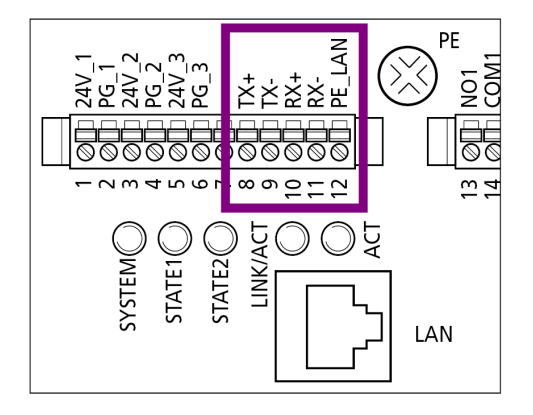

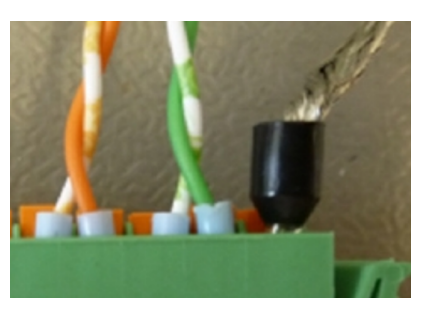

#### **Ethernet-Anschluss am Klemmenbock**

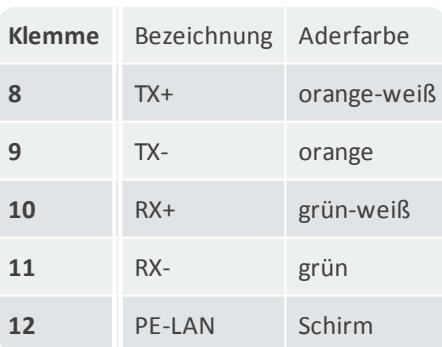

# <span id="page-33-0"></span>**7.3 Externe Prozessgrößen**

Externe Prozessgrößen werden potentialfrei von einem Leitsystem oder einer Steuerung als analoges oder digitales Signal in das CMS eingespeist. Prozessgrößen, die einen Betriebszustand definieren und Diagnosemessungen auslösen können, müssen immer verfügbar sein.

### **Hinweise**

Prozessgrößen, die von einer Steuerung oder einem Leitsystem zur Verfügung gestellt werden, müssen **galvanisch getrennt** sein und den Vorgaben der SELV entsprechen.

Für die galvanische Trennung eignen sich z.B. Trennverstärker von **Phönix Contact**. Die Bezeichnung eines geeigneten Trennverstärkers lautet: **MINI MCR-SL-UI-UI-NC**.

Dieser Trennverstärker ist frei einstellbar und kann sowohl ein Stromsignal als auch ein Spannungssignal galvanisch trennen. Bei Einsatz dieses Trennverstärkers müssen alle primären Eingangssignale (Spannung oder Strom) auf das sekundäre Signal 1..5V umgesetzt werden. Andernfalls können Fehlmessungen die Folge sein.

Die analogen Eingänge **AI17 bis AI20** sind wahlweise für die Messung von Strom- oder Spannungssignalen geeignet. Der interne Bürdenwiderstand des Stromeingangs beträgt 100 Ohm.

### **Signaltyp einstellen**

Über die analogen Eingänge **AI17 bis AI20** können Prozessgrößen oder Signale von Wegsensoren eingespeist werden (±20mA bzw. ±24V). Den Signaltyp stellen Sie über einen Dip-Schalter auf der Platine ein, den Sie über eine kleine Bohrung im Abdeckblech erreichen.

Um den Dip-Schalter zu verstellen, gehen Sie wie folgt vor:

### **Hinweis**

**Empfindliche Bauteile auf der Platine!**

Beim Eingriff auf die Platine können Bauteile durch Unachtsamkeit beschädigt werden.

Öffnung im Abdeckblech gegebenenfalls mit einer Lampe ausleuchten.

- <sup>l</sup> Entfernen Sie die Abdeckkappe mit einem geeigneten Werkzeug (Schlitzschraubendreher, Pinzette, etc.).
- Schieben Sie den Dip-Schalter vorsichtig in die gewünschte Position. Verwenden Sie dazu ein geeignetes spitzes Werkzeug (Nadel, Pinzette, etc.).
- Setzen Sie die Abdeckkappe wieder ein.

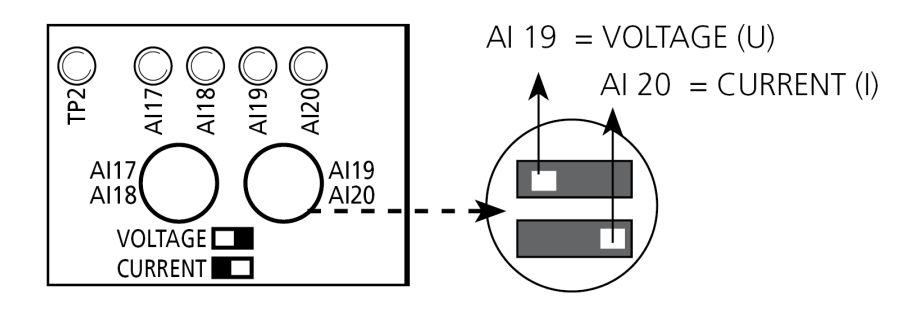

# <span id="page-34-0"></span>**7.4 Sensorverkabelung**

Die Verkabelung der Sensoren im VIBGUARD IIoT CMS erfolgt standardmäßig mit geschirmten Kabeln. Je nach verbautem Sensortyp kommen koaxiale oder zweiadrige, paarweise verseilte Leitungen ("twisted-pair") zum Einsatz.

Bei der Auswahl der Kabelwege sind folgenden Regeln zu beachten:

Im Verkabelungsbereich befinden sich keine Frequenzumrichter oder deren Zuleitungen.

Im Verkabelungsbereich befinden sich keine Funk- oder Fernsteueranlagen.

In den Kabelpritschen, Kabelkanälen, Kabelschächten befinden sich keine Starkstromkabel.

Die Leitungen zwischen dem CMS-Modul und den Sensoren sind kurz zu halten, um störende Einflüsse und Kabelkosten zu minimieren.

In einer elektromagnetisch belasteten Umgebung sind ggf. besondere Installationsmaßnahmen zu treffen.

Geschirmte Leitungen, deren Schirme kein Signal führen, müssen sensorseitig isoliertsein.

### **Sensorkabel am Sensor anschließen**

- Sind die Kabel sensorseitig konfektioniert, dann stecken Sie den Anschlussstecker am Sensor auf und ziehen ihn handfest zu.
- Überprüfen Sie die Anordnung auf festen Sitz.

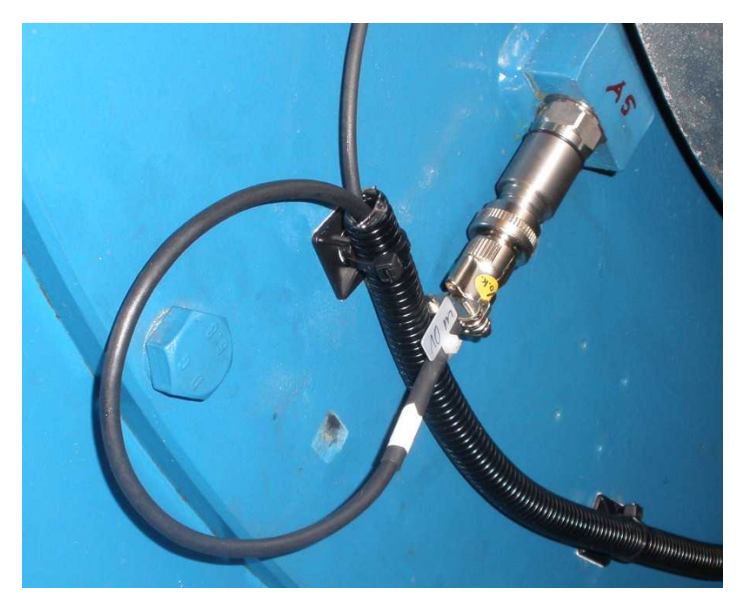

**Sensor an Messstelle A5 installiert und verkabelt.**

### **Sensorleitung am CMS anschließen**

Das offene Kabelende schließen Sie am CMS wie folgt an:

- Kabel ablängen und abisolieren
- Schirmleitung zum Anschluss vorbereiten
- Signalleitungen am CMS anklemmen

#### **Schirmanschluss**

Mit dem PRÜFTECHNIK Schirmanschluss für Sensorleitungen (VIB 6.726-100) können Sie das Sensorkabel mit nur wenigen Handgriffen für den Anschluss an der Schirmklemme vorbereiten.

Im Lieferumfang sind 100 Stück Löthülsen enthalten. Pro Löthülse istzusätzlich eine 1-adrige Schirmleitung (AWG22 /0.38 mm²) erforderlich.

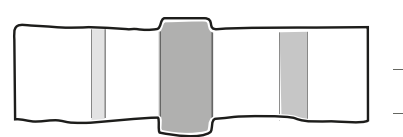

#### **Transparente Löthülse mit vorgeformtem Lotring**

- Länge: 42 mm
- Durchmesser: 6 mm

### VORSICHT!

#### **Gefahr von Verbrennungen durch direkten Kontakt**

Heißluftgerät und Kabelmaterialien heizen sich während der Installation auf.

- Alle Komponenten erst abkühlen lassen vor einer weiteren Handhabung.

#### **Gefahr von Verbrennungen durch heißen Luftstrahl**

Der heiße Luftstrahl kann Verbrennungen auf der Haut oder ein Entflammen der Kleidung verursachen.

- Heißluftgerät im Betrieb vom Körper weg gerichtet halten.
- Heißluftgerät nicht auf Personen richten.
- Geeignete Reduzierdüse einsetzen, um den Luftstrahl auf die Lötstelle zu leiten.

#### **Gefahr durch schädliche Dämpfe!**

Bei zu starkem Aufheizen der Kabelmaterialien können diese verkohlen oder verbrennen. Die dabei entstehenden Dämpfe können Augen, Haut, Nase und Rachen reizen.

- Folgen Sie den Installationsanweisungen sorgfältig.
- Vermeiden Sie ein Verkohlen oder Verbrennen der Kabelmaterialien.
- Sorgen Sie für eine ausreichende Luftzirkulation.

#### Hinweis

#### **Schäden am Kabel durch zu starkes Aufheizen!**

Durch unsachgemäßen Gebrauch des Heißluftgerätes kann sich das Kabel zu stark aufheizen und dadurch Schaden nehmen.

- Heizen Sie die Kabelmaterialien langsam und vorsichtig auf.

**Prozedur**

• Isolieren Sie die Sensorleitung und die Schirmleitung gemäß folgender Abbildung ab:

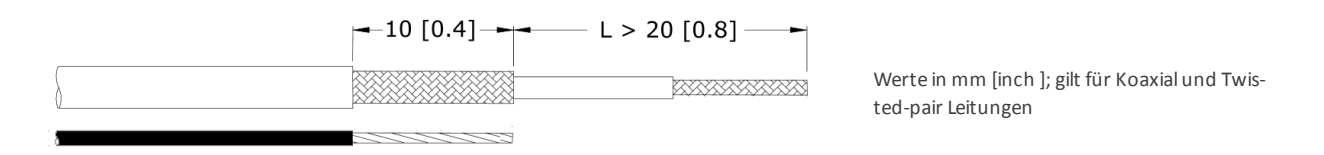

- Ziehen Sie die Löthülse über die Sensorleitung auf. Der Lotring sollte dabei mittig über dem Schirmgeflecht liegen.
- <sup>l</sup> Schieben Sie die anzuschließende Schirmleitung zwischen Löthülse und Sensorleitung ein. Die Schirmleitung kann in Richtung der Sensorleitung oder ihr entgegengesetzt (siehe Abbildung) geführt werden.

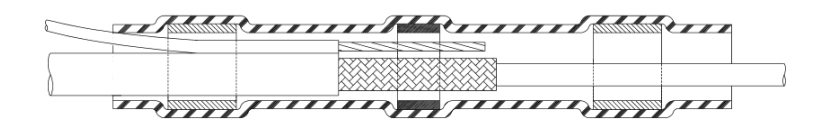

- Fixieren Sie die Kabel und die Löthülse in einer geeigneten Haltevorrichtung.
- Heizen Sie die Löthülse mit Hilfe eines Heißluftgerätes auf.
- Die Löthülse beginnt zu schrumpfen, der innen liegende Lotring mit dem Flussmittel schmelzen und verlöten dabei das Schirmgeflecht mit der Schirmader (a). Gleichzeitig werden beide Enden der Löthülse hermetisch dicht verschlossen. Die Schirmverbindung istsomitzuverlässig isoliert und zugentlastet. Die Qualität der Lötverbindung kann durch die transparente Hülse per Augenschein überprüft werden.

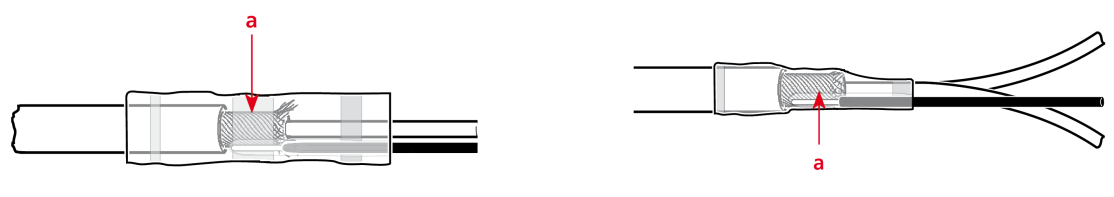

```
Koaxial-Leitung Twisted-pair Leitun g
```
#### **Signalleitungen anklemmen**

Die Klemmen **AI1** bis **AI16** sind für Schwingungssignale vorgesehen. Der zulässige Signaltyp (Spannung, IEPE, CLD) ergibt sich aus der jeweiligen System-Modulvariante. Die Klemmen AI17 bis AI20 sind für Prozessgrößen und Wegsensorsignale vorgesehen, die als Spannungs- oder Strompegel eingespeist werden. Die Konfiguration des Signaltyps erfolgt manuell über Schalter.

Drehzahlsensoren schließen Sie am Tacho-Puls-Eingang **TP1** oder **TP2** an. Triggersignale speisen Sie über die Klemme **TPDC+** ein.

An die digitalen Eingänge **DI1** bis **DI4** schließen Sie je ein Statussignal an. Die Relaisausgänge **SYS OK** und **NO1** bis **NO3** sind für den Anschluss an digitale Eingänge externer Systeme verfügbar.

Beachten Sie hierzu die Anschluss-Spezifikationen (vgl. ["Technische](#page-12-0) Daten" auf Seite 13).

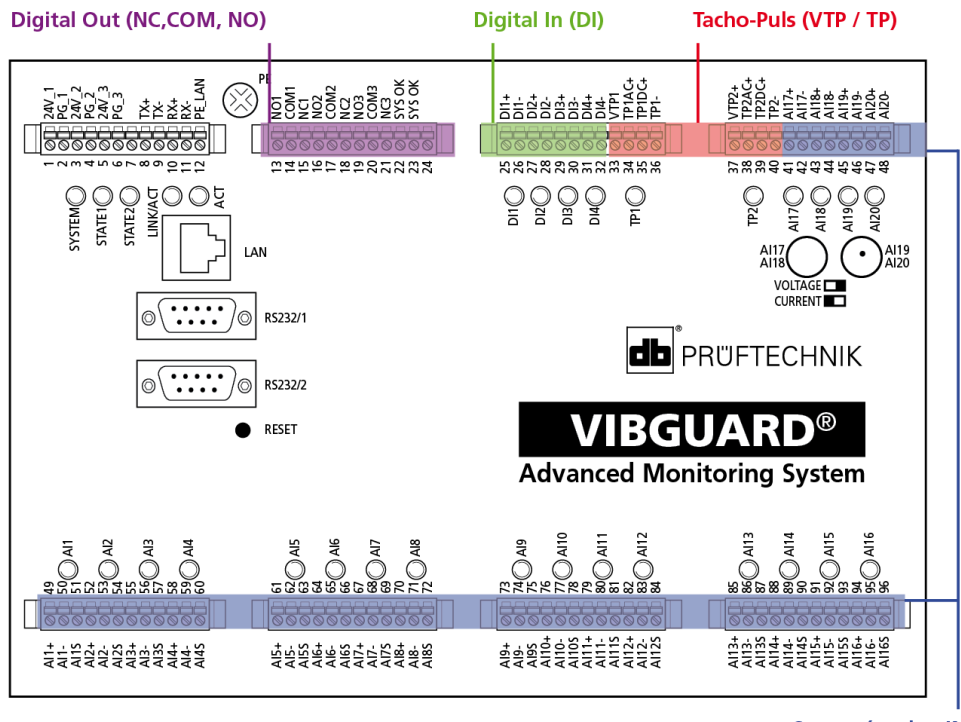

**Sensor (analog IN)** 

Um eine Signalleitung am Klemmenblock anzuschließen, gehen Sie wie folgt vor:

- <sup>l</sup> Öffnen Sie eine der großen Kabelverschraubungen (M32) mit einem passenden Maulschlüssel (SW 36).
- Nehmen Sie die Dichtung heraus.
- Entfernen Sie einen Dichteinsatz.
- Legen Sie eine Kabelschlaufe, um bei späteren Servicearbeiten keine Zugbelastung auf den Anschluss auszuüben.
- <sup>l</sup> Führen Sie das offene Kabelende durch die Dichtung (max. Ø 5,3 mm). Bringen Sie gegebenenfalls etwas Silikonöl auf den Kabelmantel auf.
- Crimpen Sie auf die Aderenden passende Aderendhülsen auf.
- Bereiten Sie die Schirmleitung für den Anschluss am Klemmenblock vor (z.B. mit Schirmanschluss-Set VIB 6.725-100).
- <sup>l</sup> Isolieren Sie ggf. freiliegende Schirmleitung mit einem Schrumpfschlauch. Der Schirm darf keinen direkten Kontakt zum Schutzgehäuse und anderen leitenden Bauteilen haben.
- Schließen Sie die Adern an den entsprechenden Klemmen an (vgl. ["Sensor](#page-40-0) 1 bis 20 (analog IN)" auf Seite [41](#page-40-0)).
- Ziehen Sie die Verschraubung wieder fest.
- <sup>l</sup> Beschriften Sie das Kabel an der Sensor- und der Systemseite, um die Kabelstrecke bei Servicearbeiten einfacher zuordnen zu können.

### Hinweis

#### **Schäden oder Fehlmessungen bei Einspeisung analoger Signale**

Beim Einspeisen analoger Prozesssignale ohne Potentialtrennung, können Potentialdifferenzen auftreten, welche die Eingänge beschädigen oder Fehlmessungen verursachen.

Eingangswiderstand der Spannungseingänge > 100kOhm.

Innenwiderstand hochohmiger Spannungsquellen beachten! Kompatibilität mit dem CMS durch Tests ermitteln.

Prozesssignale galvanisch getrennt einspeisen. Geeignete Trennverstärker verwenden.

#### **Zur Installation der Kabel am Klemmenblock**

- Drücken Sie an der betreffenden Anschlussklemme den orangen Hebel mit einem Schlitzschraubendreher (Klingenbreite 2,5 mm) ein.
- Schieben Sie die Ader mit der aufgecrimpten Aderendhülse bis zum Anschlag in die geöffnete Klemme ein (2).

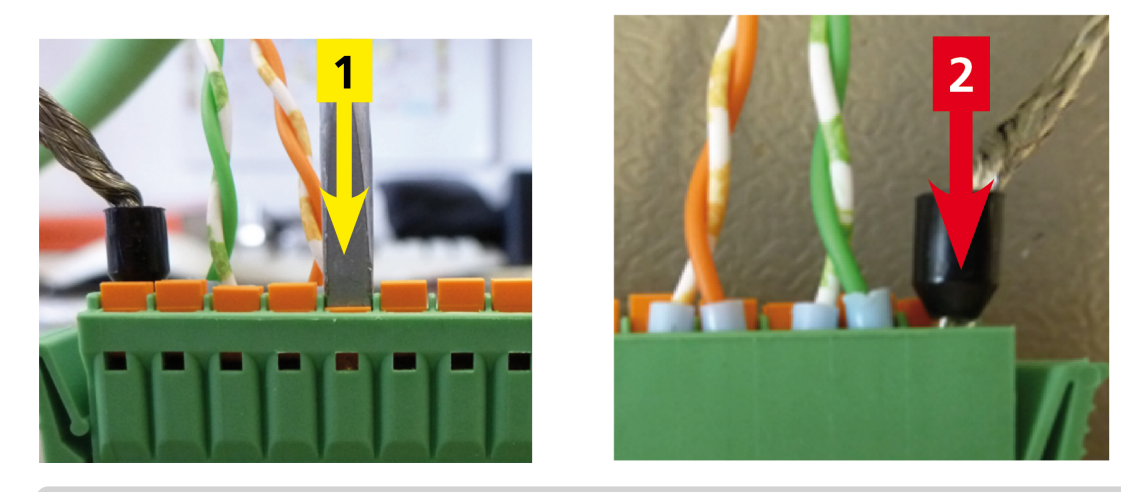

Den Klemmenblock können Sie zur Installation der Adern vom System-Modul abstecken (vgl. ["System-Kom](#page-23-2)ponenten von der [Transport-Normschiene](#page-23-2) abbauen" auf Seite 24 ).

Zur Konfektionierung der Aderenden verwenden Sie geeignete, isolierte Aderendhülsen (min. 10 mm lang) sowie eine Crimpzange mit Vierkant-Crimpung (vgl. "Werkzeug und [Verbrauchsmaterial"](#page-22-0) auf Seite [23\)](#page-22-0).

## <span id="page-38-0"></span>**7.5 Klemmenplan**

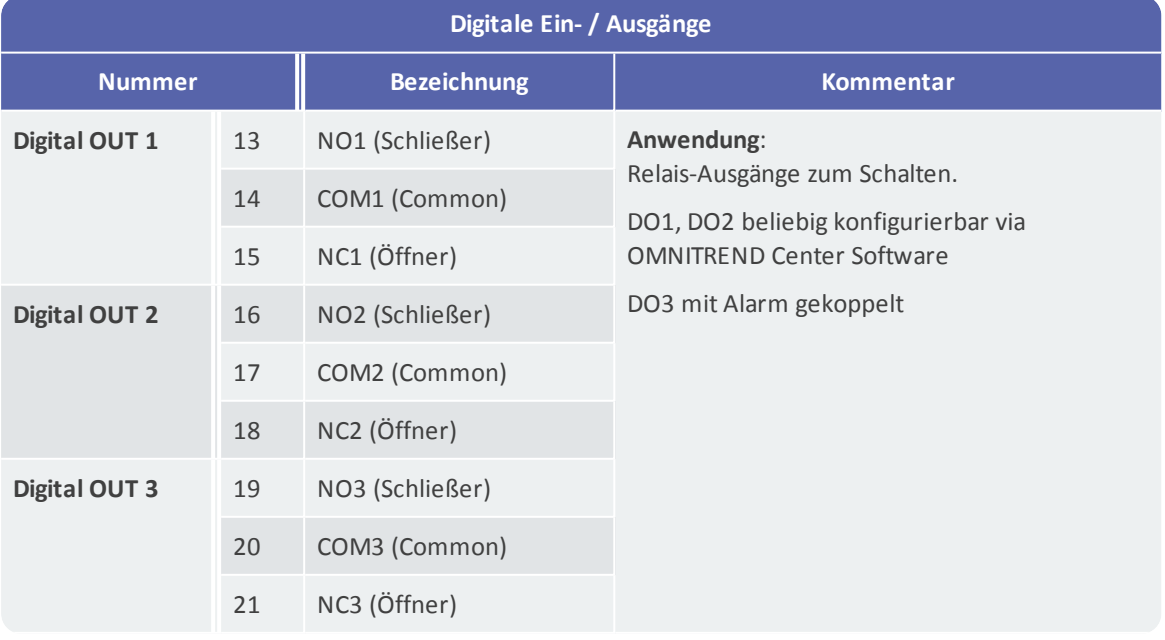

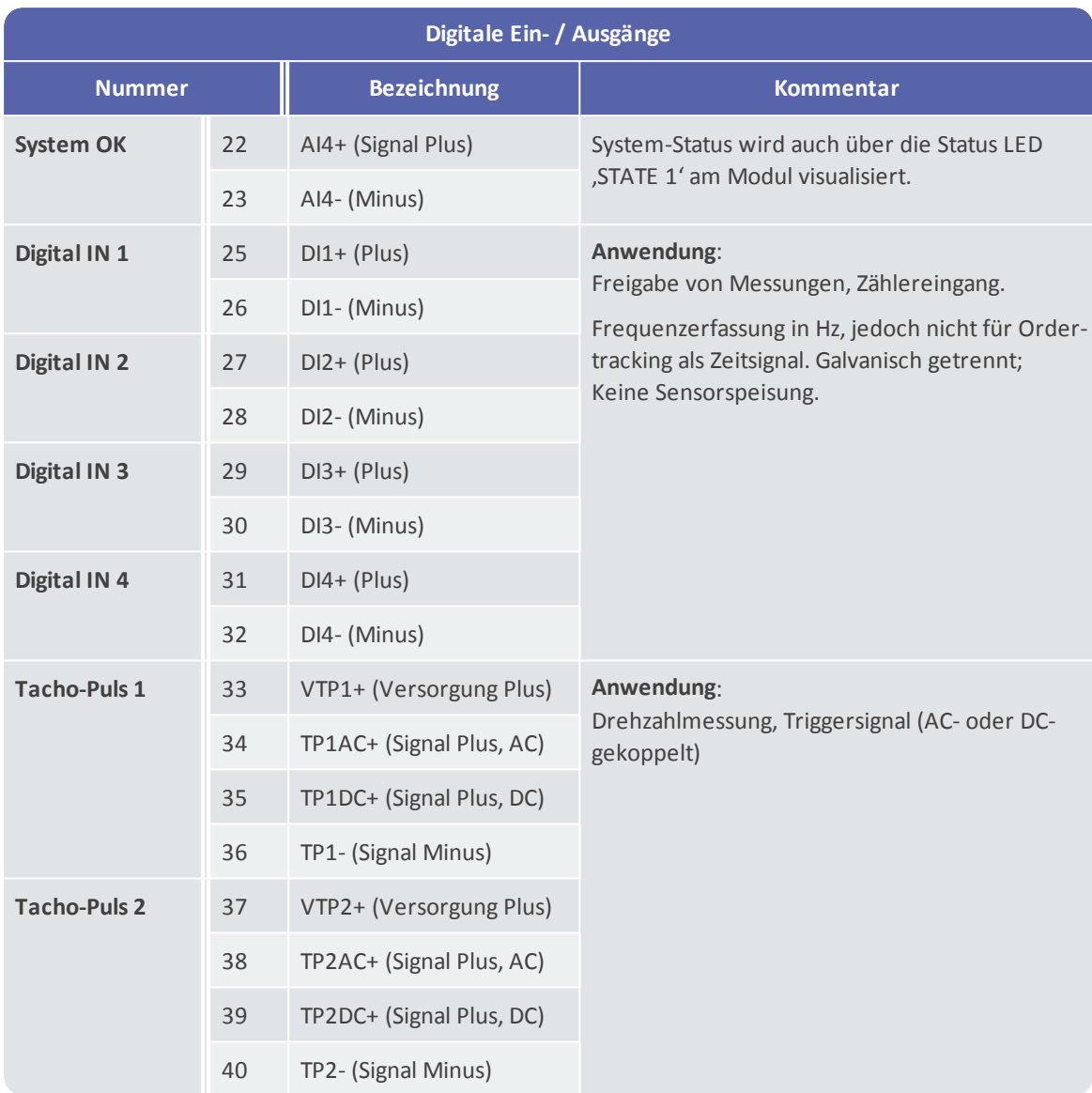

<span id="page-40-0"></span>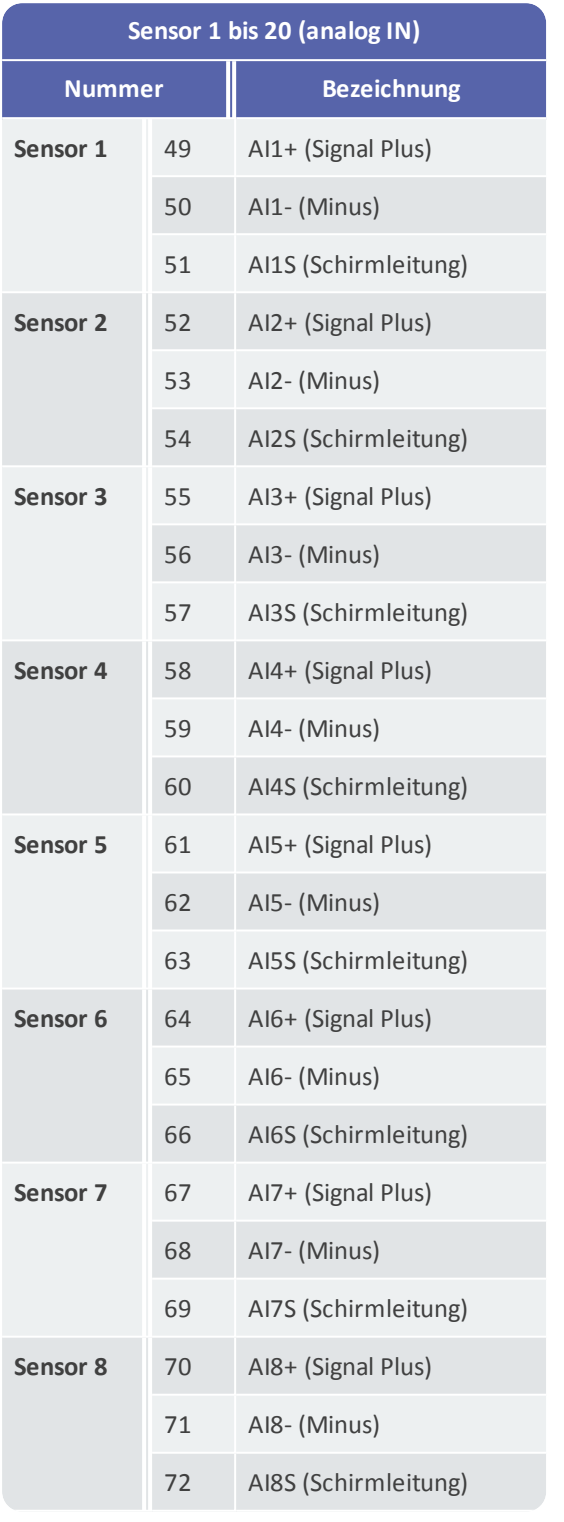

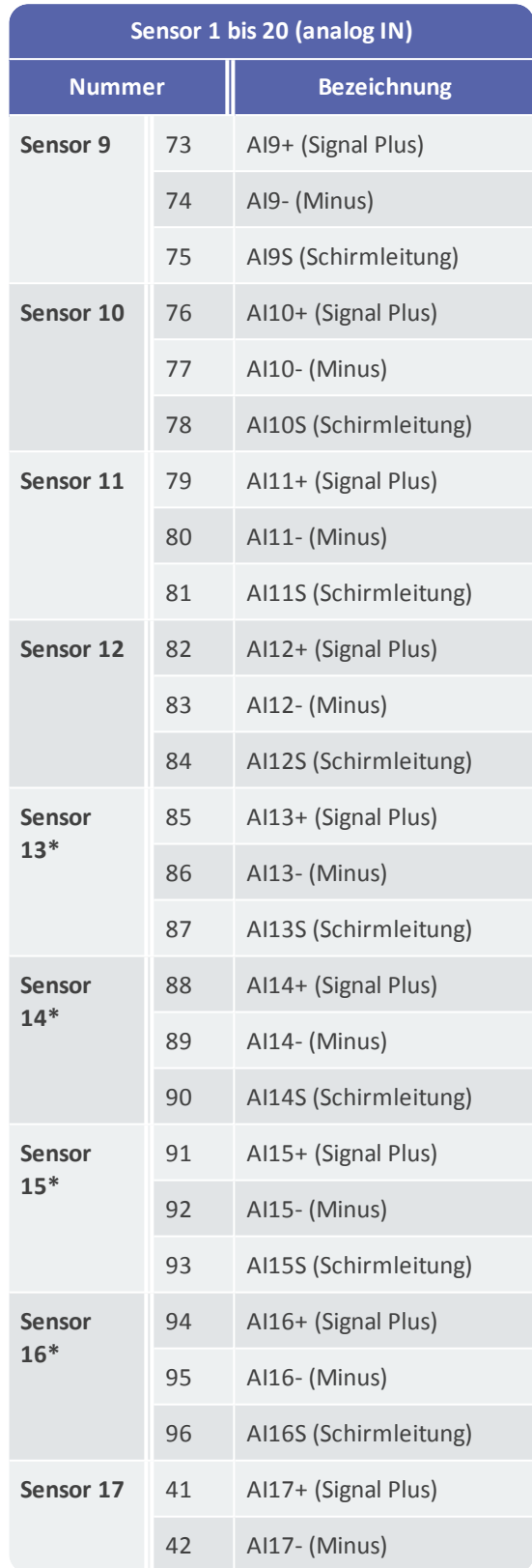

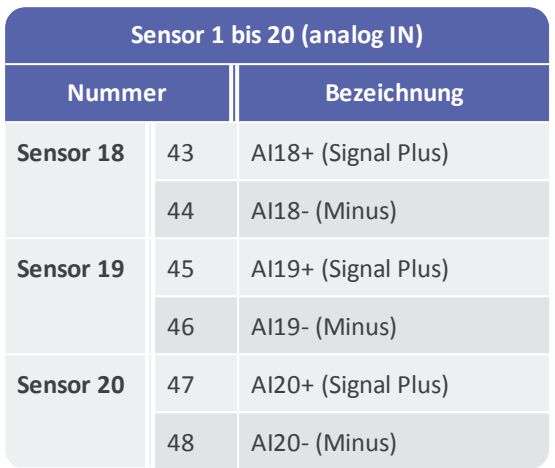

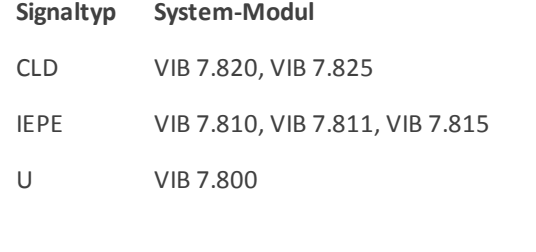

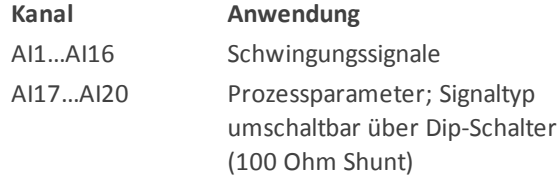

\* Kanäle AI13 ... AI16 sind nicht verfügbar in System-Modul **VIB 7.811**

# <span id="page-42-0"></span>**7.6 Anschlussbeispiele**

### **#1: Prozessgröße als Spannungssignal via Koaxialkabel**

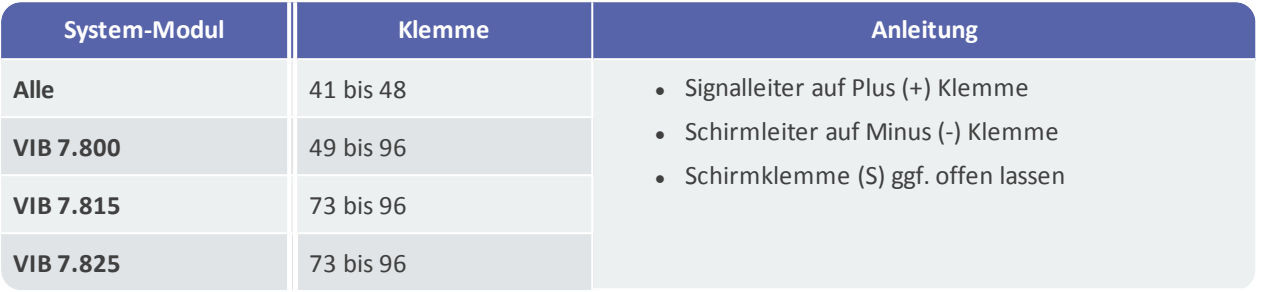

### **Beispiel für Kanal AI17**

- $\bullet$  Klemme 41: Signal  $(+)$
- $\bullet$  Klemme 42: Schirm (-).

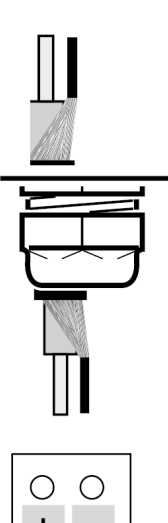

• Dip-Schalter für Kanal AI17 in die linke Position stellen.

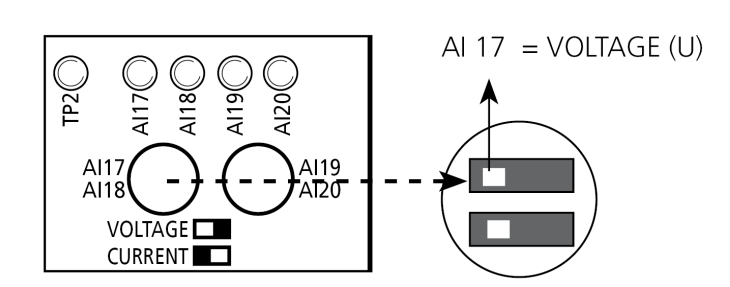

Schirmgeflecht mit Schirmanschluss-Set (VIB 6.725-100) vorbereiten.

Anschluss an Trennverstärker (Spannungsausgang, z.B. 0 bis 10V).

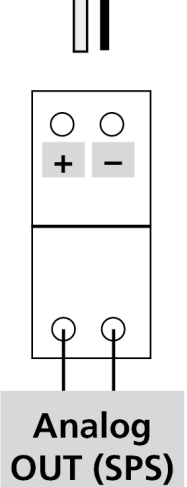

### **#2: IEPE-Sensor via Twisted-Pair-Kabel**

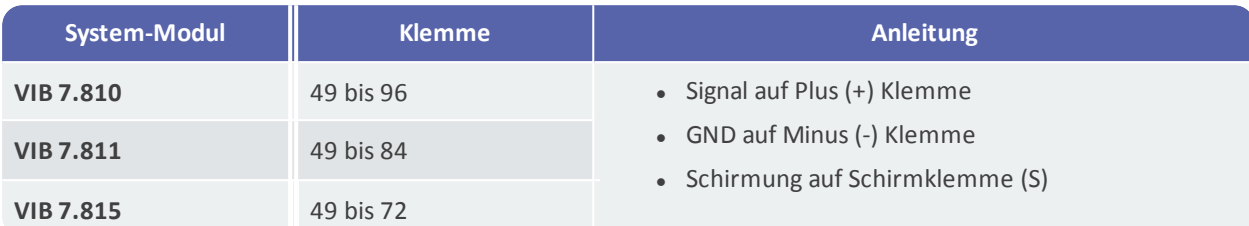

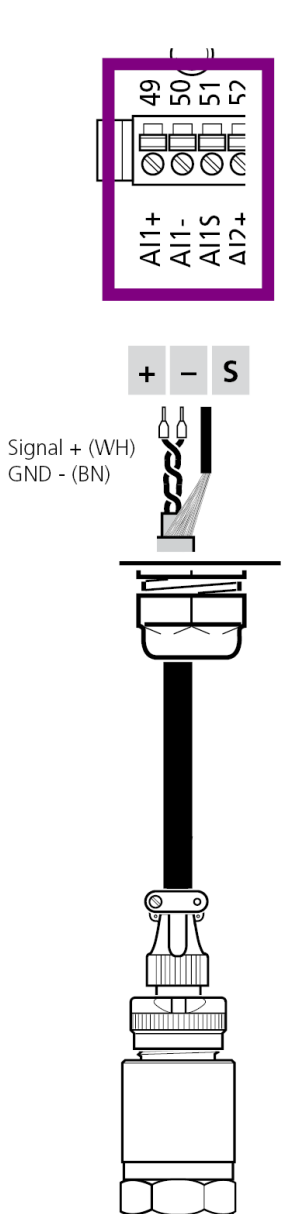

#### **Beispiel für Kanal AI1**

- $\bullet$  Klemme 49: Signal  $(+)$
- Klemme 50: GND (-).
- $\bullet$  Klemme 51: Schirm (S).

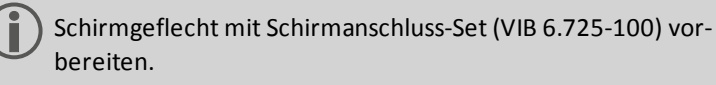

Sensor VIB 6.172 mit Sensorkabel, z.B. VIB 3.570-6.

**Hinweis**: Eine Schirmleitung, die kein Signal führt, muss sensorseitig isoliert werden.

### **#3: Induktiver Drehzahlsensor, Keyphaser**

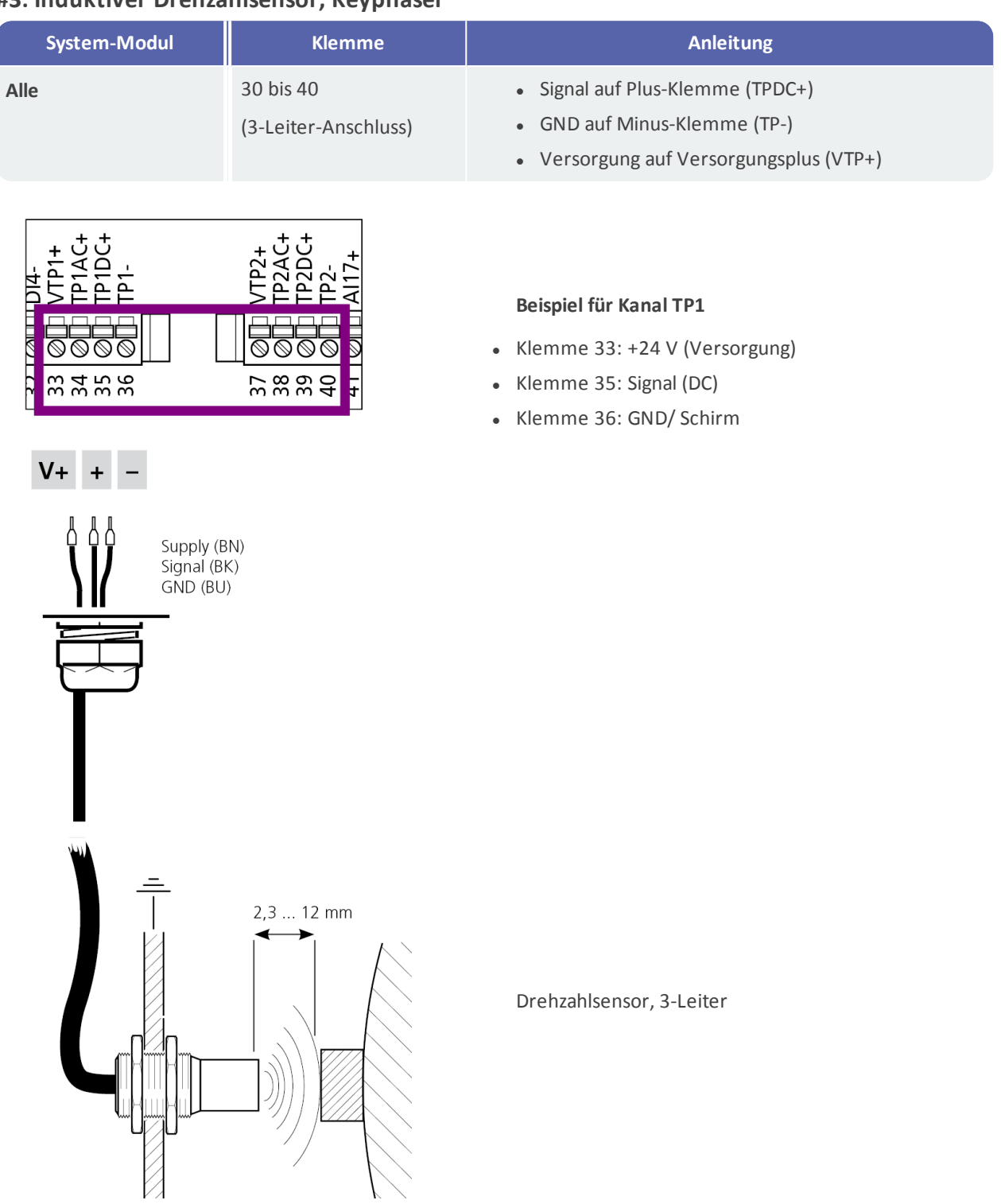

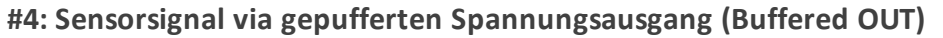

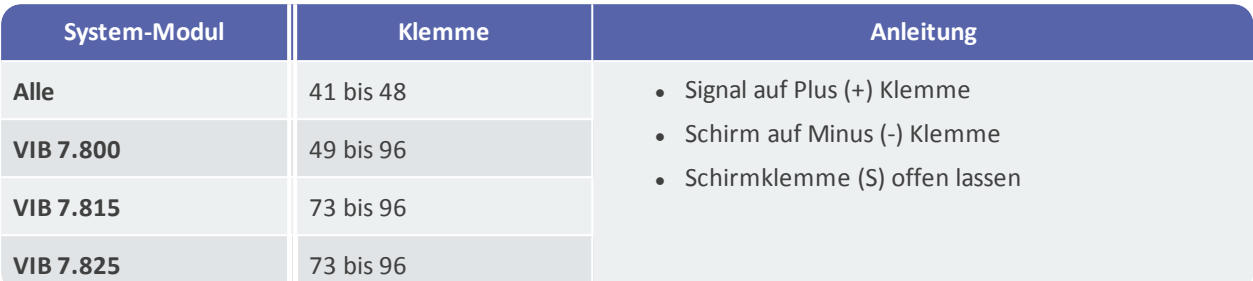

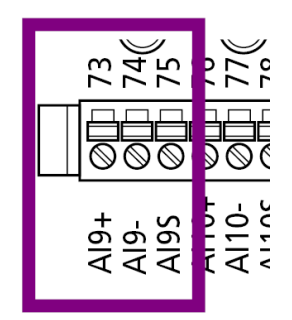

### **Beispiel für Kanal AI9**

- Klemme 73: Signal  $(+)$
- Klemme 74: GND (-)
- <sup>l</sup> Klemme 75: offen lassen.

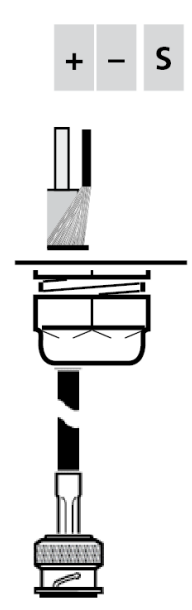

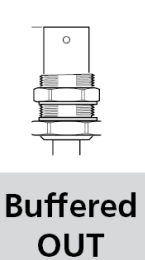

Schirmgeflecht mit Schirmanschluss-Set (VIB 6.725-100) vorbereiten.

Anschluss an gepufferten Spannungsausgang via Koaxialkabel mit BNC-Stecker.

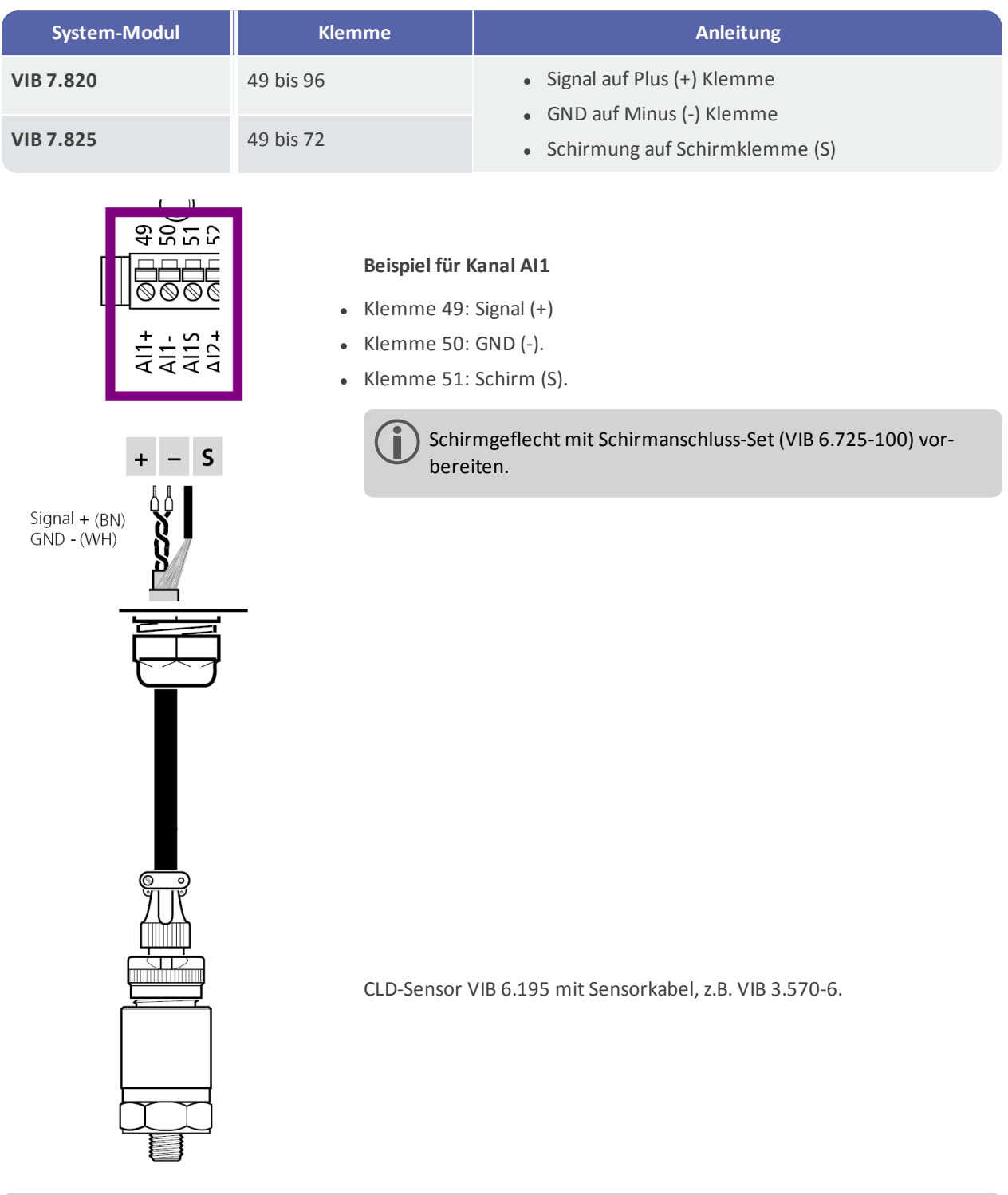

### **#5: CLD-Sensor via Twisted-Pair-Kabel**

**Hinweis**: Eine Schirmleitung, die kein Signal führt, muss sensorseitig isoliert werden.

**G** 

### **#6: CLD-Sensor via Koaxialkabel (RG58)**

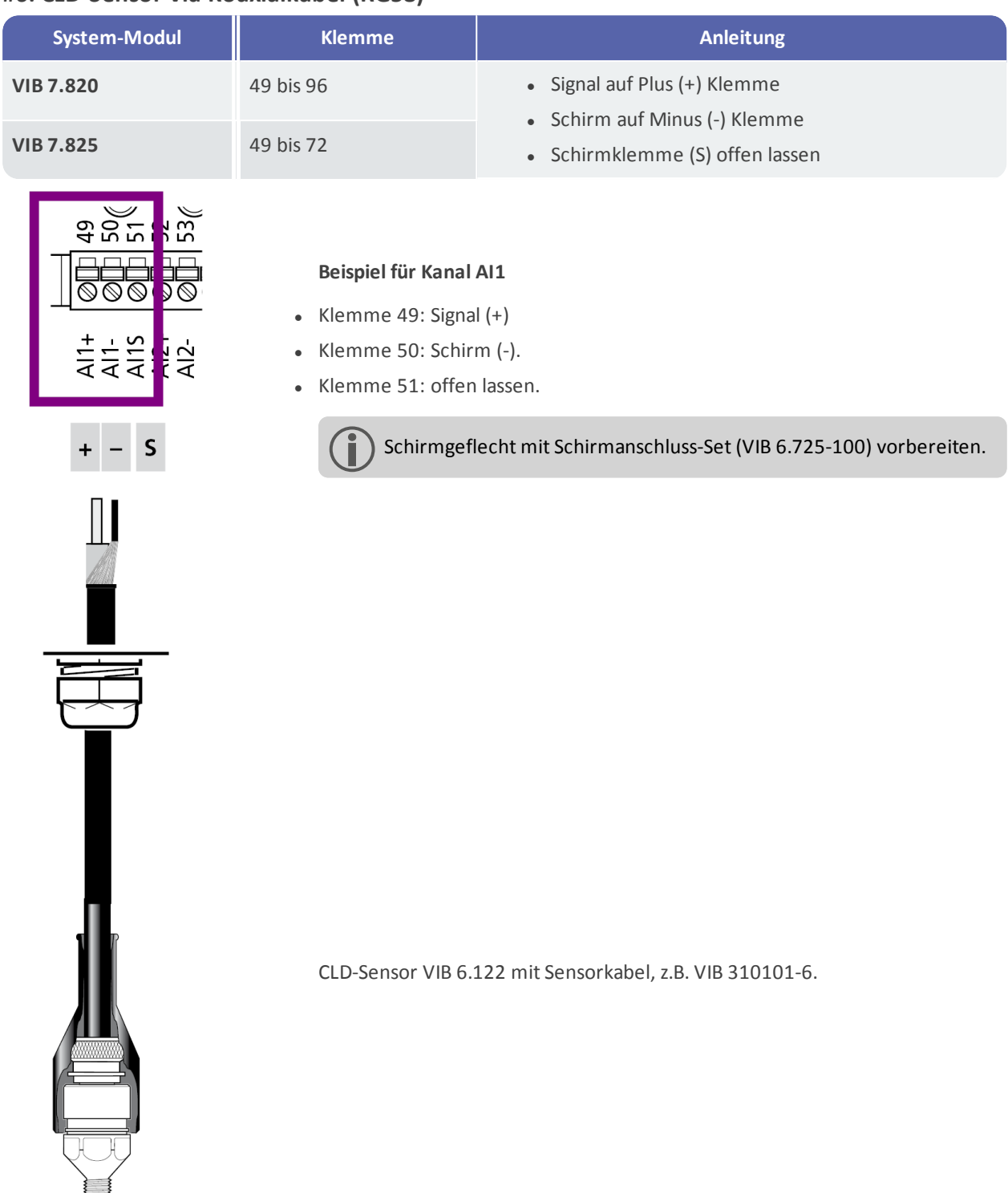

# <span id="page-48-0"></span>**8 Inbetriebnahme**

Bei Einsatz von GL-zertifizierten CMS auf Windenergieanlagen sind die Informationen in den mitgeltenden Dokumenten zu berücksichtigen:

- VIBGUARD IIoT Inbetriebnahmeanleitung LIT 78.221
- VIBGUARD IIoT Inbetriebnahmeprotokoll LIT 78.231

<span id="page-48-1"></span>Das System wird über die PC-Software OMNITREND Center konfiguriert.

## **8.1 VIBGUARD IIoT einschalten**

- Schalten Sie die Spannungsversorgung ein. Das System-Modul fährt hoch startet die Messkonfiguration, die aktuell auf dem System geladen ist.
- Prüfen Sie den LED-Status am System-Modul. Das System ist betriebsbereit, wenn die System-LED grün leuchtet. Achten Sie bei den LEDs an den analogen Kanälen auf Störungsmeldungen ("LED-Anzeigen am [System-Modul"](#page-18-0) auf Seite 19).

## <span id="page-48-2"></span>**8.2 Messkonfiguration übertragen**

- Schließen Sie das Notebook an der LAN-Schnittstelle an und schalten Sie es ein.
- . Starten Sie das Programm , OMNITREND Center'.
- Prüfen Sie vor der Übertragung die Messkonfiguration: Stimmen die Bezeichnungen in OMNITREND Center mit den Beschriftungen an der Messstelle / der Kabelstrecke?

Sind die Messstellen an dem Analogeingang angeschlossen, der in der Messkonfiguration eingerichtet ist? Sind die Anschlüsse für digitale Ein- und Ausgänge korrekt eingerichtet, beschriftet und angeschlossen?

- Kontaktieren Sie das System-Modul. Die Verbindungsdaten (IP-Adresse, Gateway) finden Sie in den Begleitunterlagen.
- Übertragen Sie die Messkonfiguration.

<span id="page-48-3"></span>Die Messkonfiguration startet automatisch, sobald die Übertragung beendet ist.

### **8.3 Funktionsprüfung**

• Laden Sie die Messdaten manuell vom CMS in die OMNITREND Center Software, und prüfen Sie die Messdaten auf Plausibilität.

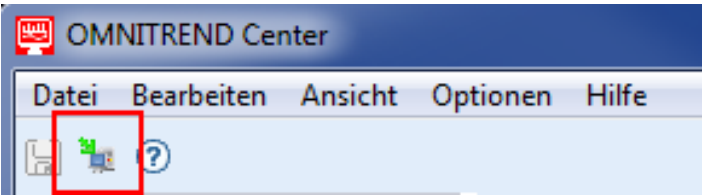

Messdaten auf den Rechner übertragen mit , Upload to PC'.

# <span id="page-49-0"></span>**9 Fehlersuche und Fehlerbehebung**

Folgende Störungen können während des Betriebs auftreten:

**Symptom**: Sensorstatus-LED am System-Modul zeigt eine Störungsmeldung an (orange blinkend).

- <sup>l</sup> **Mögliche Ursachen**: Sensorleitung unterbrochen, oder kurzgeschlossen.
- <sup>l</sup> **Abhilfe**: Anschlüsse sensor- und systemseitig auf festen mechanischen Sitz prüfen. Beschädigte Kabel austauschen.

oder

<sup>l</sup> **Abhilfe**: Kabelanschlüsse mit dem **PRÜFTECHNIK-Installationsprüfer** (Art.Nr. VIB 8.745) elektrisch prüfen.

Gehen Sie dazu wie folgt vor:

- <sup>l</sup> Schließen Sie den Installationsprüfer an der Schirmader und der Signalader an **(1)**. Zum Anschluss eignen sich Kabel mit Bananenstecker und Krokodilklemme.
- Der Leitungszustand wird über drei LEDs am Gehäuse angezeigt:
- LED grün: Leitung OK
- LED rot: Kurzschluss in der Leitung
- LED gelb: Erdschleife

Die Verbindung zum Sensor ist unterbrochen, wenn keine der LEDs aufleuchtet und die Batterie noch ausreichend geladen ist. Der Installationsprüfer wird von einer 9V-Batterie versorgt. Den Ladezustand der Batterie überprüfen Sie wie folgt:

<sup>l</sup> Verbinden Sie die Buchsen 'BATT. TEST' und 'ERDSCHLUSS' **(2)**). Leuchtet die gelbe LED auf, dann liegt die Spannung unter 5 Volt und ist nicht mehr ausreichend

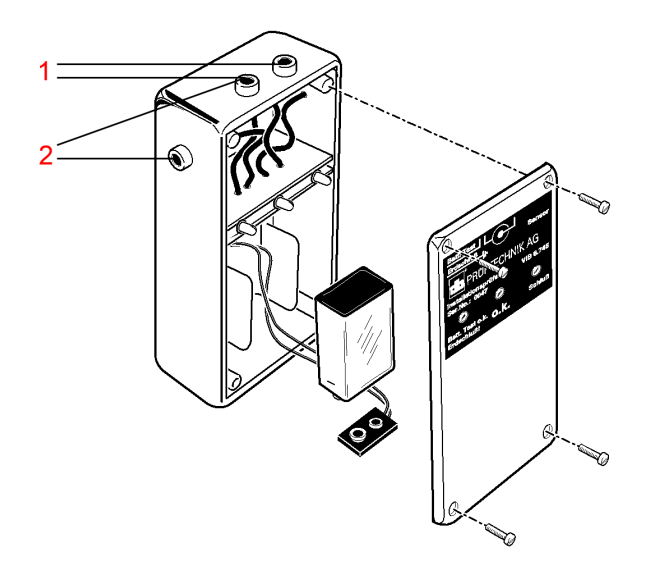

**PRÜFTECHNIK-Installationsprüfer, VIB 8.745**

**Symptom**: Die SYSTEM-LED am System-Modul leuchtet nicht.

- <sup>l</sup> **Mögliche Ursache**: Versorgungsspannung liegt nicht an.
- **Abhilfe**: Verbindung mit Versorgungsspannung herstellen.

oder

- <sup>l</sup> **Mögliche Ursache**: Versorgungsspannungsparameter außerhalb der Vorgaben.
- <sup>l</sup> **Abhilfe**: Geeignet Versorgungsspannung bereitstellen.

#### oder

- <sup>l</sup> **Mögliche Ursache**: Netzteil generiert keine Ausgangsspannung.
- **Abhilfe**: Netzteil ersetzen.

Zum Ausbau des defekten Netzteils gehen Sie wie folgt vor:

• Drücken Sie den Verriegelungshebel ein, und ziehen Sie das Netzteil (1T1) nach oben ab.

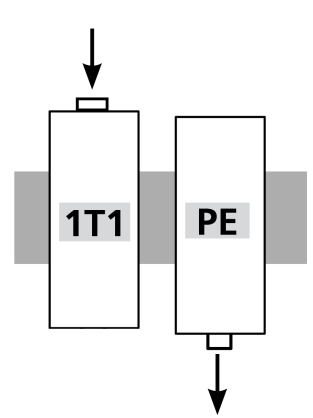

oder

- <sup>l</sup> **Mögliche Ursachen**: Unbekannte Fehlfunktion im System-Modul.
- **Abhilfe**: Eine Störungssuche am System-Modul direkt ist nicht möglich. Bei einer Fehlfunktion ist das System-Modul an den Hersteller einzusenden.

Zum Ausbau des System-Moduls gehen Sie wie folgt vor:

• Stecken Sie die grünen Anschlussstecker vom System-Modul ab, an denen Kabel angeschlossen sind.

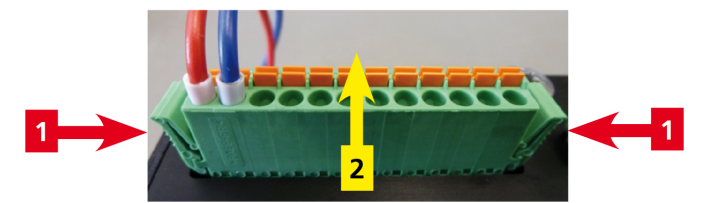

• Nehmen Sie das Systemmodul von der Hutschiene.

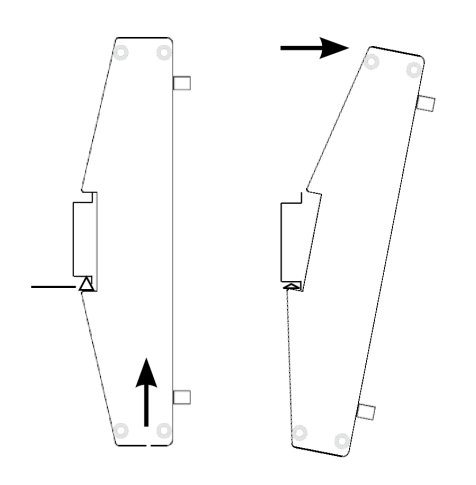

# <span id="page-51-0"></span>**10 Pflege und Zubehör**

Bei Einsatz von GL-zertifizierten CMS auf Windenergieanlagen sind die Informationen in den mitgeltenden Dokumenten zu berücksichtigen:

- VIBGUARD IIoT -Wartungsanleitung LIT 78.222
- VIBGUARD IIoT Wartungsprotokoll LIT 78.233

## <span id="page-51-1"></span>**10.1 Pflege**

Wie jedes elektronische Messgerät ist auch VIBGUARD IIoT sorgsam zu behandeln.

Im Bedarfsfall ist das Gehäuse mit einem angefeuchteten Putztuch zu reinigen, um die Sicherheitskennzeichen sichtbar zu halten. Beschädigte Kabel und Anschlussstecker sind sofort auszutauschen.

<span id="page-51-2"></span>Das VIBGUARD IIoT System-Modul ist wartungsfrei. Die Messdatenbank ist regelmäßig per Backup zu sichern.

## **10.2 Zubehör**

Folgendes Zubehör ist für VIBGUARD IIoT erhältlich:

OMNITREND Center PC-Software, Client-Server - Art.Nr. VIB 8.200

Weitere Sensoren und Kabel in verschiedenen Ausführungen finden Sie im PRÜFTECHNIK Condition Monitoring Katalog, den Sie kostenlos bei uns anfordern können.

# <span id="page-52-0"></span>**11 Außerbetriebnahme**

VIBGUARD IIoT wird ausschließlich gewerblich genutzt. Das System und die Messausrüstung dürfen nicht bei öffentlich rechtlichen Entsorgungsbetrieben abgegeben werden. Nach Beendigung der Nutzungsdauer können Sie das System und die Messausrüstung über den Hersteller entsorgen:

- Fluke Deutschland GmbH
- Freisinger Str. 34
- 85737 Ismaning, Deutschland
	- WEEE-Reg. Nr. DE 30202500

Zur Außerbetriebnahme trennen Sie das CMS von der Spannungsversorgung und bauen Sie die Messausrüstung ab.

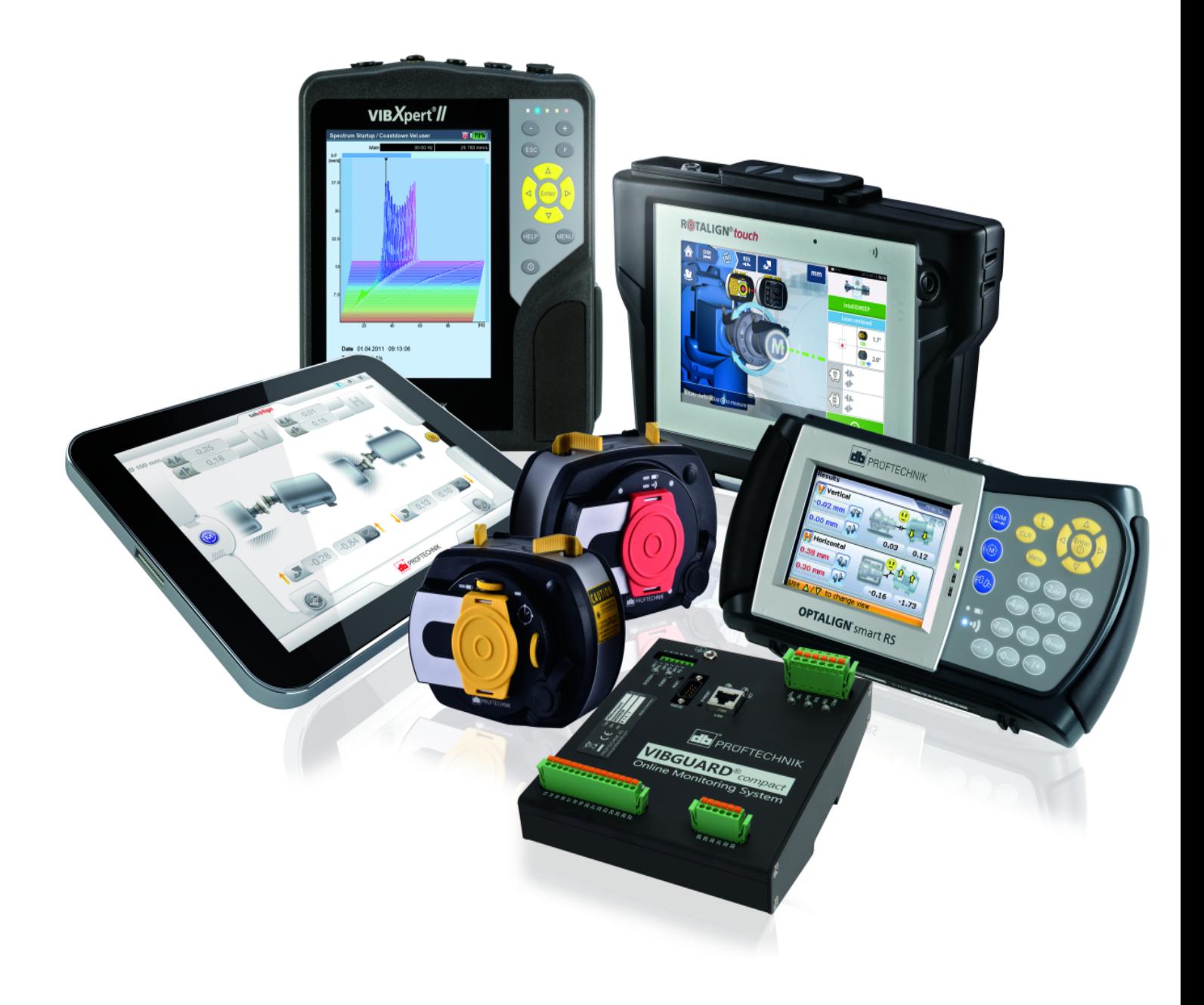

Gedruckt in Deutschland LIT 78.220.DE.03.2019

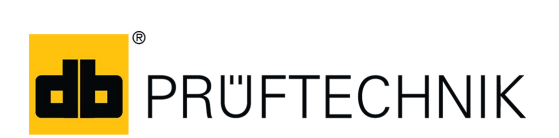

Fluke Deutschland GmbH Freisinger Str. 34 85737 Ismaning, Deutschland + 49 89 99616-0 www.pruftechnik.com

**Für messbare Erfolge in der Instandhaltung**